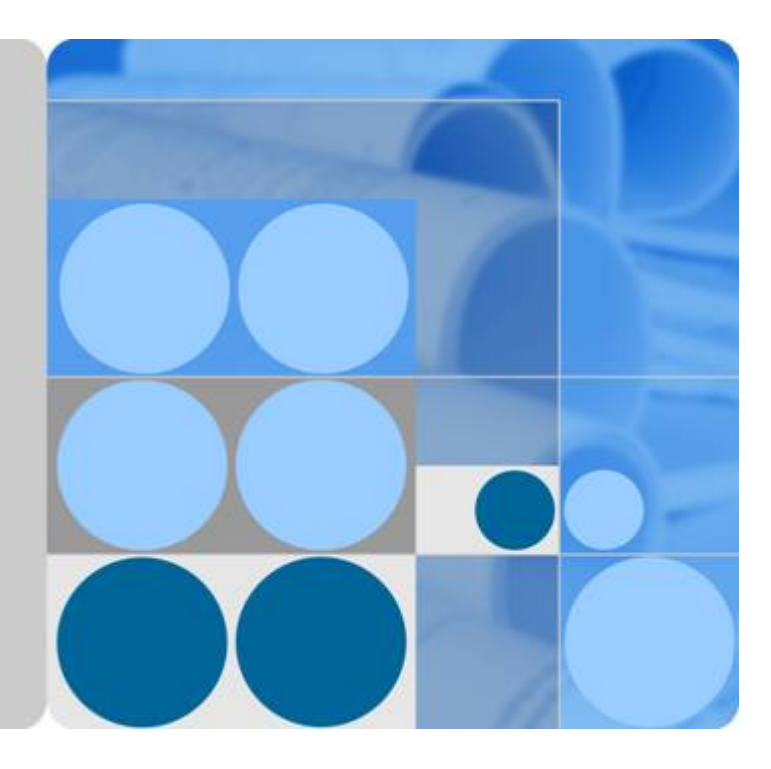

# **Huawei HiLens**

# **SDK Reference**

**Issue 01 Date 2023-05-30**

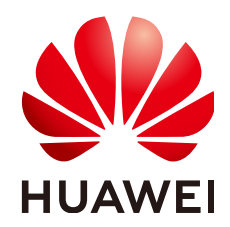

**HUAWEI TECHNOLOGIES CO., LTD.**

#### **Copyright © Huawei Technologies Co., Ltd. 2023. All rights reserved.**

No part of this document may be reproduced or transmitted in any form or by any means without prior written consent of Huawei Technologies Co., Ltd.

#### **Trademarks and Permissions**

 $\triangle \triangleright$ HUAWEI and other Huawei trademarks are trademarks of Huawei Technologies Co., Ltd. All other trademarks and trade names mentioned in this document are the property of their respective holders.

#### **Notice**

The purchased products, services and features are stipulated by the contract made between Huawei and the customer. All or part of the products, services and features described in this document may not be within the purchase scope or the usage scope. Unless otherwise specified in the contract, all statements, information, and recommendations in this document are provided "AS IS" without warranties, guarantees or representations of any kind, either express or implied.

The information in this document is subject to change without notice. Every effort has been made in the preparation of this document to ensure accuracy of the contents, but all statements, information, and recommendations in this document do not constitute a warranty of any kind, express or implied.

# **Huawei Technologies Co., Ltd.**

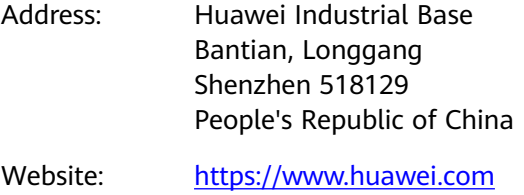

Email: support@huawei.com

# **Contents**

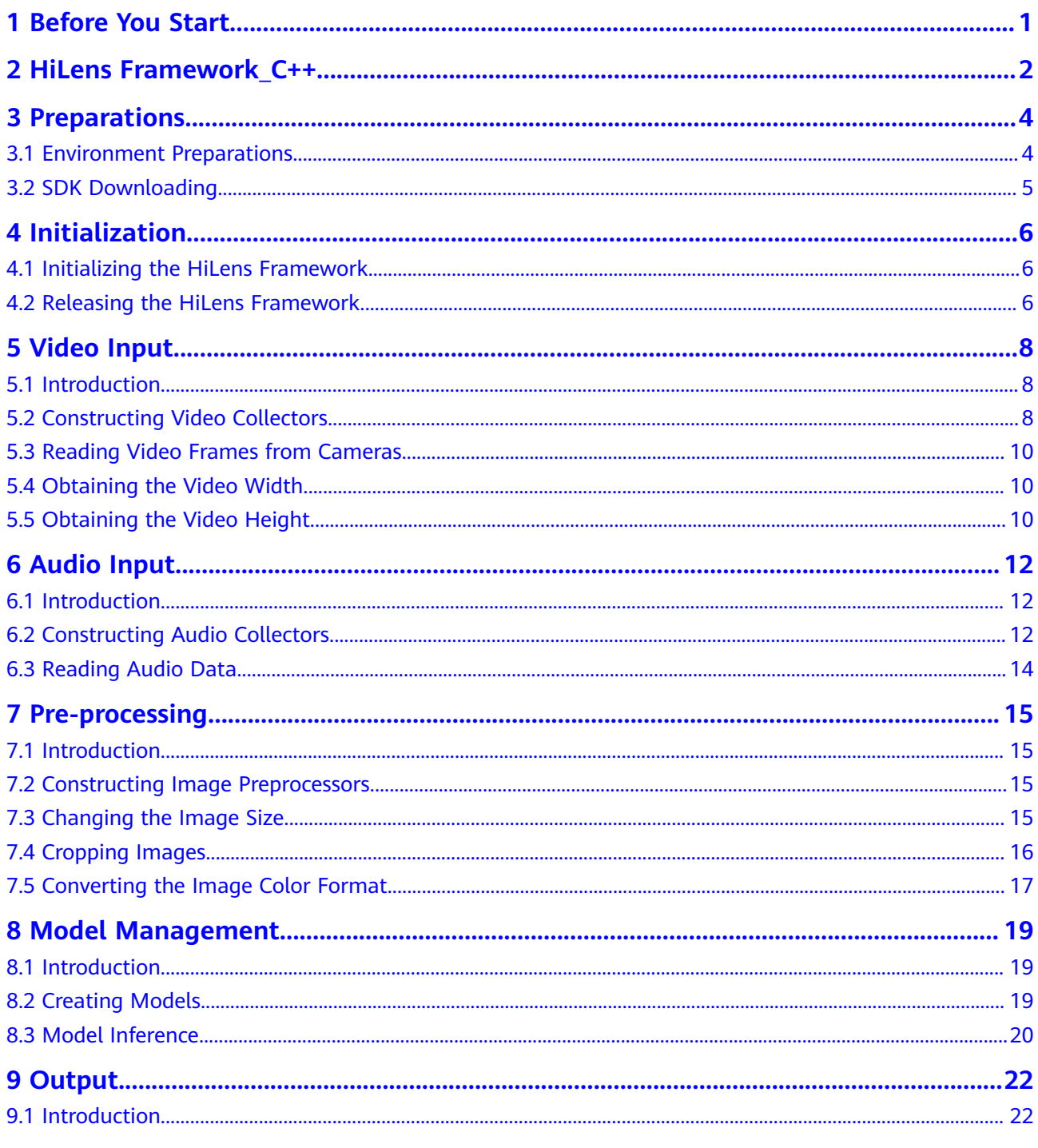

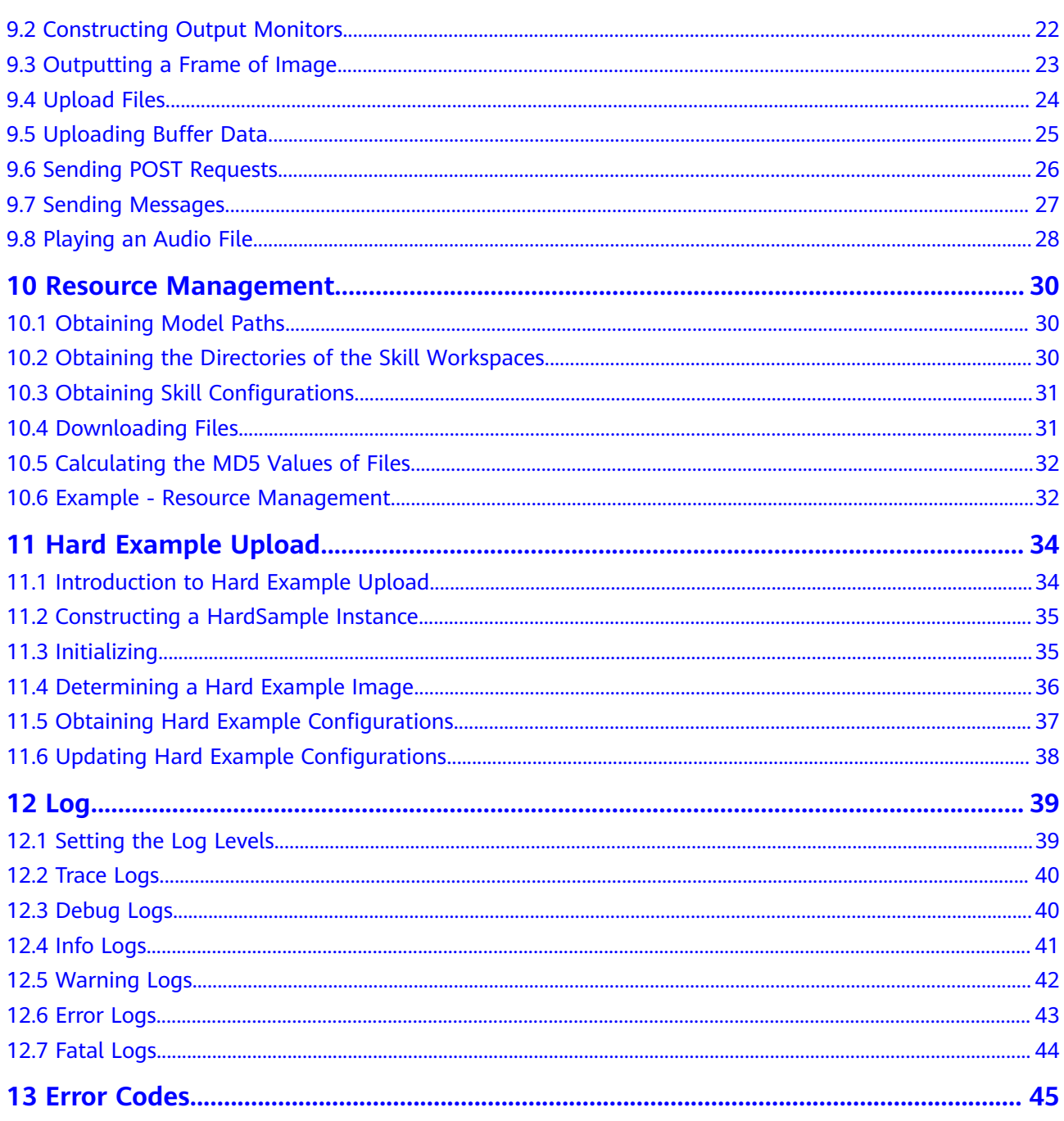

# **1 Before You Start**

<span id="page-4-0"></span>This document describes how to install and configure a development environment and invoke functions provided through HiLens Framework SDKs for secondary development.

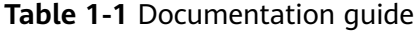

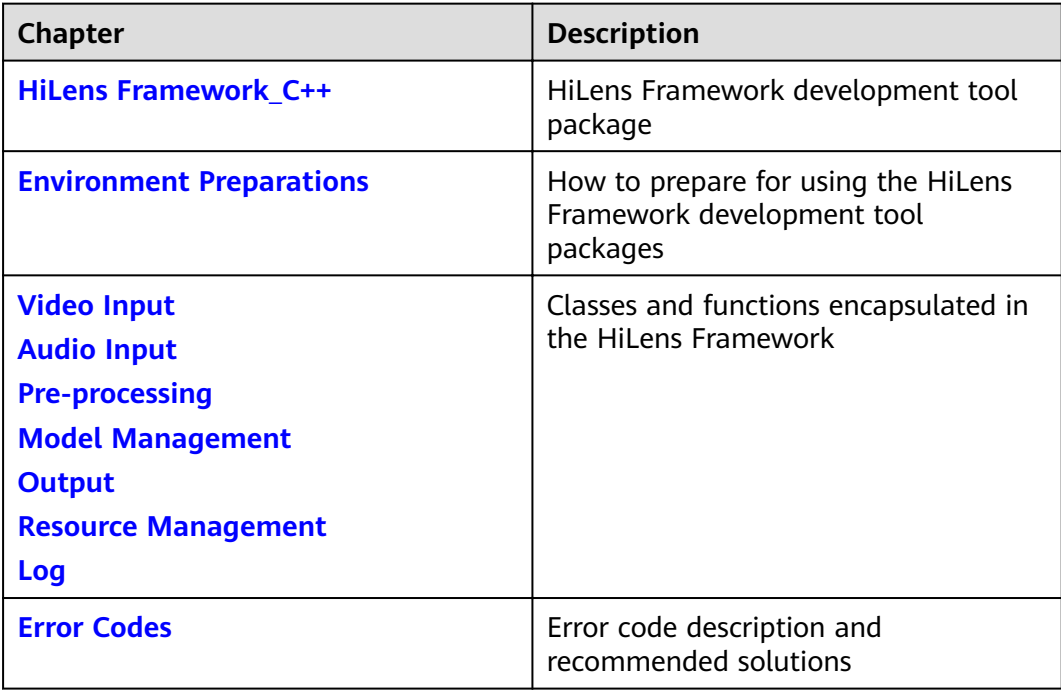

# <span id="page-5-0"></span>**2 HiLens Framework\_C++**

The HiLens Framework Software Development Kit (SDK) is a C++ development package running on HiLens Kit cameras. Users can use the HiLens SDKs to develop C++ skills and run them on HiLens Kit cameras.

### **HiLens Framework Introduction**

The HiLens Framework encapsulates bottom-layer APIs to implement common management functions, enabling developers to easily develop skills and cultivate the AI ecosystems on the HiLens management console.

**[Figure 2-1](#page-6-0)** shows the layered structure of HiLens Framework. HiLens Framework encapsulates the underlying multimedia processing libraries (cameras/microphone driver module Media mini), the image processing library (DVPP) related to D chips, and the model management library (ModelManager). Developers can also use the familiar visual processing library OpenCV. HiLens Framework provides the modules in **[Table 2-1](#page-6-0)** for developers, such as human figure detection and fatigue driving detection.

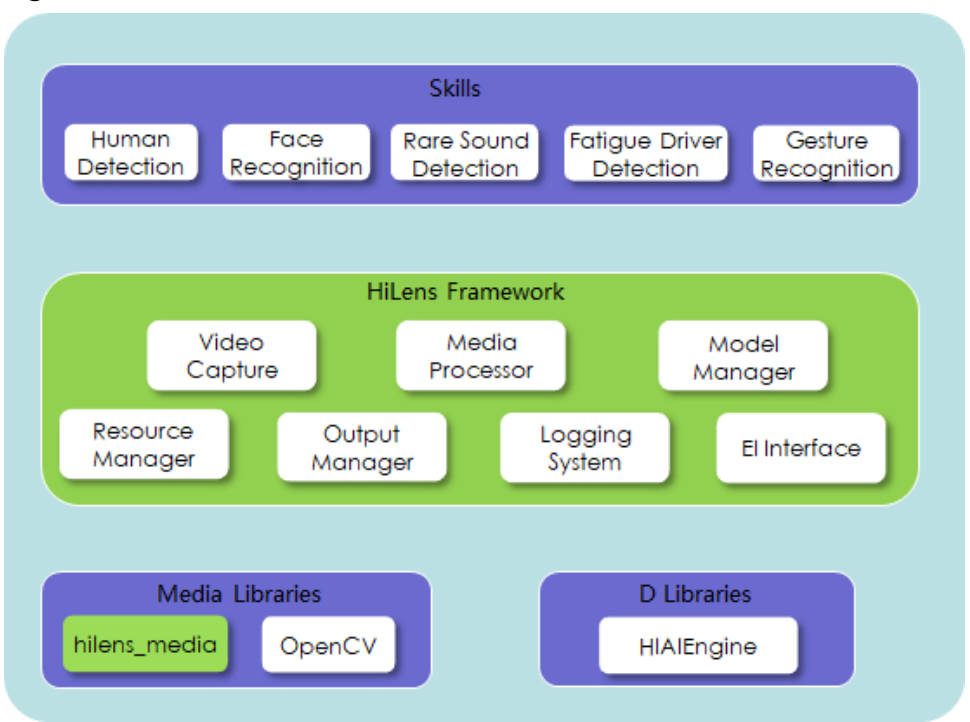

#### <span id="page-6-0"></span>**Figure 2-1** HiLens Framework

#### **Table 2-1** Module description

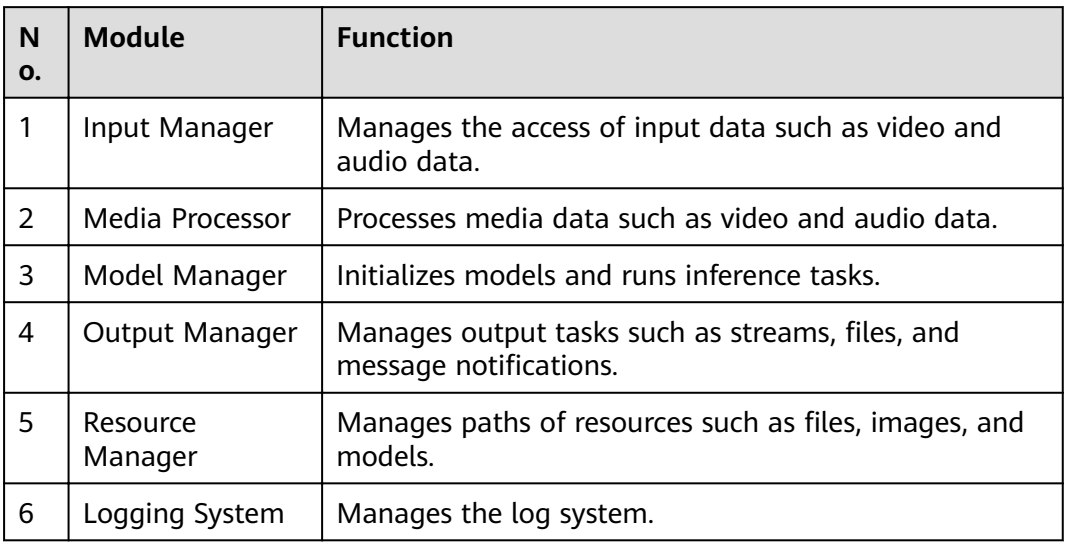

# **3 Preparations**

# <span id="page-7-0"></span>**3.1 Environment Preparations**

## **Deploying an Environment**

1. Check your compiler's Linux system environment.

You can run the **uname -a** command to view the Linux system information. For example, to view the Ubuntu system information of x86\_64, run the following command:

**Linux ubuntu 4.4.0-144-generic #170-Ubuntu SMP Thu Mar 14 11:56:20 UTC 2019 x86\_64 x86\_64 x86\_64 GNU/Linux**

2. Check the system environment of the HiLens Kit device.

For details on how to log in to the operating system of the device, see the "Connecting to a HiLens Kit Device Using SSH" section in HiLens User Guide.

For example, run the **uname -a** command to obtain the following HiLens Kit system environment:

**Linux Euler 4.19.36-vhulk1907.1.0.h448.eulerosv2r8.aarch #1 SMP Mon Jul 22 00.00.00 UTC 2019 aarch64 aarch64 aarch64 GNU/Linux**

3. Download and decompress the cross compilation tool.

If your compiler runs x86\_64 Linux, you can directly download the **[cross](https://hilens-framework-sdk-demo-ap-southeast-3.obs.ap-southeast-3.myhuaweicloud.com/cross-compile/aarch64-linux-gnu-gcc-7.3.0.zip) [compilation tool](https://hilens-framework-sdk-demo-ap-southeast-3.obs.ap-southeast-3.myhuaweicloud.com/cross-compile/aarch64-linux-gnu-gcc-7.3.0.zip)**, which contains the libraries needed by HiLens Kit devices.

4. Go to the directory of the cross compilation tool, run the **pwd** command to obtain the path, and set the compiler path during compilation.

If your compiler runs the x86\_64 Linux OS and the path is **.../aarch64-linuxgnu-gcc-7.3.0**, the path is set as follows:

**export CC=".../aarch64-linux-gnu-gcc-7.3.0/bin/aarch64-linux-gnu-gcc" export CXX=".../aarch64-linux-gnu-gcc-7.3.0/bin/aarch64-linux-gnu-g++"** For details about the compilation guide, see the sample code in step **[6](#page-8-0)**.

5. Download the HiLens Framework SDK development package **cloud-c-sdk-**HiLensFramework-1.0.4.tar.gz. Decompress and rename the file.

For details about how to download it, see **[SDK Downloading](#page-8-0)**.

<span id="page-8-0"></span>6. Develop code by referring to the sample and API description. For the compilation guide and sample code description, see **README.md** in the sample code.

**[HiLens Framework Sample Code](https://hilens-framework-sdk-demo-ap-southeast-3.obs.ap-southeast-3.myhuaweicloud.com/demo/license-plate-recognition-demo.zip)**

#### $\Box$  Note

When setting up the environment, you must install and debug the SDK development package and reference sample program on the compiler.

# **3.2 SDK Downloading**

Download the SDK software package based on the HiLens Framework firmware version. See **Table 3-1**. You can log in to the HiLens console, choose **Device Management** > HiLens Kit, and view the HiLens Framework firmware version.

| <b>Firmware Version</b> | <b>SDK Download Link</b>                                                                                          |
|-------------------------|----------------------------------------------------------------------------------------------------|
| 1.0.6 or earlier        | <b>HiLens Framework SDK</b><br>(sha256:9d8dff89bb6fc596b66b636a69)<br>d4844a85e464c1ea8995596d802c228d<br>feb0b0) |
| 1.0.7                   | <b>HiLens Framework SDK</b><br>(sha256:690535e4682b8f008cf48cfb3e<br>a698950316723a2bd8d2bdd20c9b92d<br>66ed36e)  |
| Version 1.0.8           | <b>HiLens Framework SDK</b><br>(sha256:36a4476fe5dc0766c5a3e4d53)<br>792f54be55a69548eb43a9d63fa6cb5a<br>312e1fb) |
| $1.1.0$ or later        | <b>HiLens Framework SDK</b><br>(sha256:57278a0d10d37031dd158094<br>a3930dc9ba867b9d0362c833c9bf830a<br>258fc94f)  |

**Table 3-1** Downloading SDKs

After the SDK is downloaded, verify the signature in the directory where the file is stored (Git is recommended for Windows). If the verification is successful, OK is returned. Run the following command:

echo [sha256 value] [firmware package] | sha256sum -c

**Figure 3-1** Signature verification example

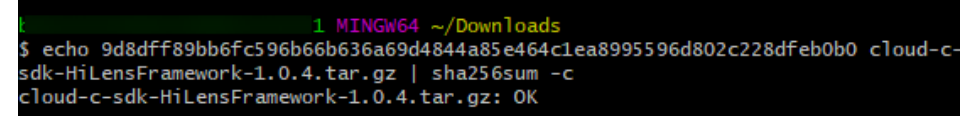

# **4 Initialization**

# <span id="page-9-0"></span>**4.1 Initializing the HiLens Framework**

This section describes how to initialize the HiLens Framework. Before calling other APIs of HiLens Framework, you need to perform global initialization.

## **API Calling**

HiLensEC hilens::Init(const std::string & verify)

## **Parameter Description**

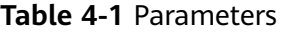

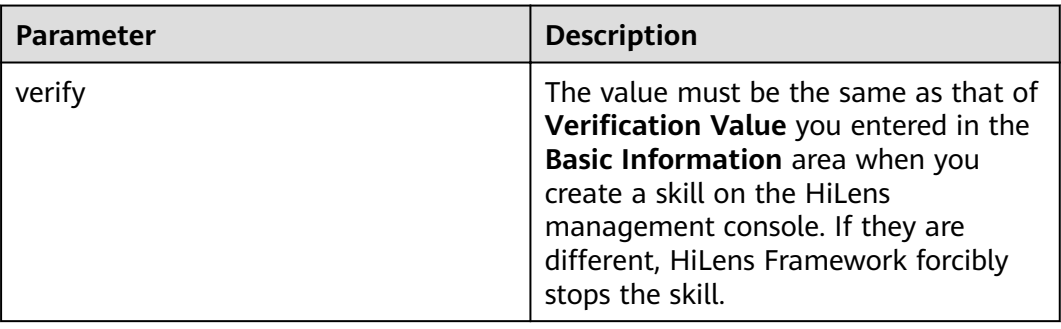

## **Return Values**

If the return value is **0**, the operation is successful. Otherwise, the operation fails. For details about the failure response parameters, see **[Error Codes](#page-48-0)**.

# **4.2 Releasing the HiLens Framework**

This section describes how to call the following API to release related resources.

# **API Calling**

HiLensEC hilens::Terminate()

### **Return Value**

If the return value is **0**, the operation is successful. Otherwise, the operation fails. Refer to **[Error Codes](#page-48-0)** for details about the failure response parameters.

# **5 Video Input**

# <span id="page-11-0"></span>**5.1 Introduction**

# **HiLens::VideoCapture Class**

This section describes how to use a video collector to read data from a local camera or an IP camera.

#include <video\_capture.h>

### **Constructor and Destructor**

~VideoCapture() virtual hilens::VideoCapture::~VideoCapture()

# **5.2 Constructing Video Collectors**

## **Local Camera**

This part describes how to construct a video collector (local camera). If the operation fails, you can view the skill logs or output to locate the error cause.

● **API calling**

static std::shared\_ptr<VideoCapture> hilens::VideoCapture::Create()

**Return value** 

If the operation is successful, a video collector instance is returned. If the operation fails, **nullptr** is returned.

#### **IP Camera**

This part describes how to construct a video collector (IP camera). If the operation fails, you can view the skill logs or output to locate the error cause.

**API calling** 

static std::shared\_ptr<VideoCapture> hilens::VideoCapture::Create(const std::string & name)

static std::shared\_ptr<VideoCapture> hilens::VideoCapture::Create(const std::string & name, const unsigned int width, const unsigned int height)

#### **Parameter description**

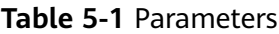

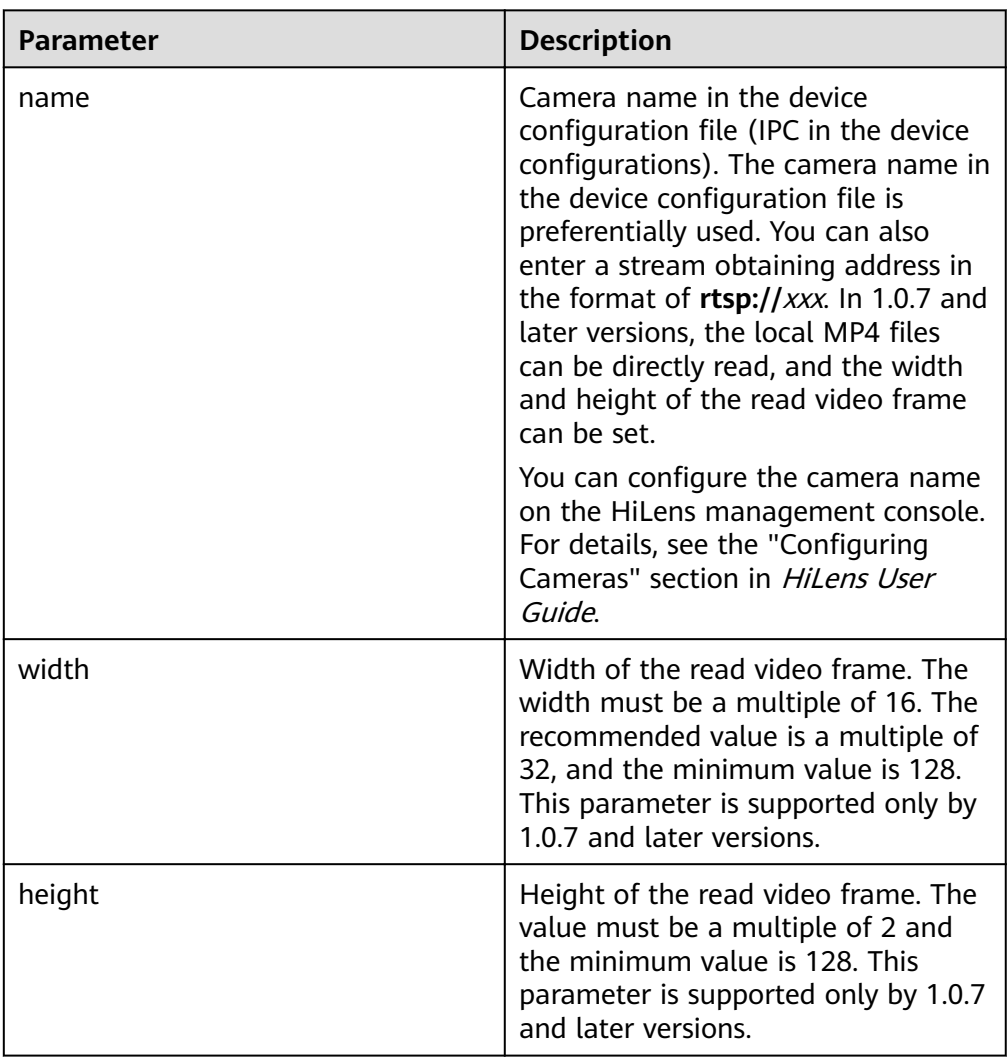

## **USB Camera**

This part describes how to construct a video collector (USB camera). If the operation fails, the "CreateError" message is displayed, and you can view the skill logs or output to locate the error cause. Currently, only one UVC camera can be inserted. The camera ID is **0**.

● **API calling**

static std::shared\_ptr hilens::VideoCapture::Create(int dev)

● **Parameter description**

<span id="page-13-0"></span>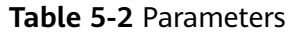

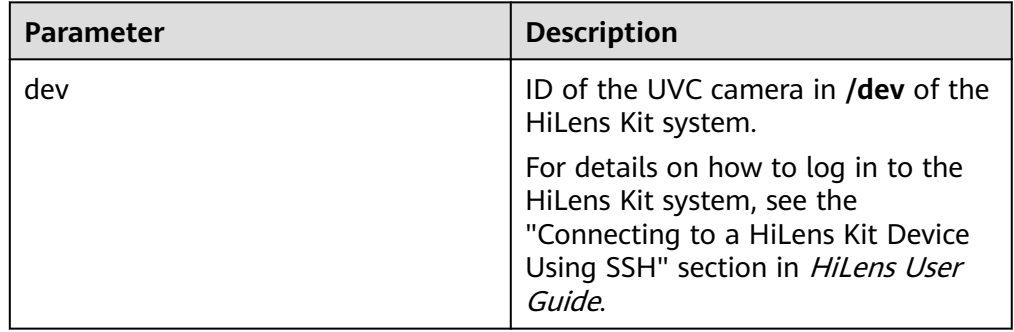

If the operation is successful, a video collector instance is returned. If the operation fails, **nullptr** is returned.

# **5.3 Reading Video Frames from Cameras**

This section describes how to read video frames. If an error occurs during camera reading, the exception message **std::runtime error** will be displayed.

## **API Calling**

virtual cv::Mat hilens::VideoCapture::Read()

## **Return Value**

If the camera is an IPC or a local camera, YUV\_NV21 data is returned. If the camera is a UVC camera, BGR data is returned.

# **5.4 Obtaining the Video Width**

This section describes how to return the width of a video.

## **API Calling**

virtual int hilens::VideoCapture::Width()

## **Return Value**

Video width

# **5.5 Obtaining the Video Height**

This section describes how to return the height of a video.

# **API Calling**

virtual int hilens::VideoCapture::Height()

Video height

# **6 Audio Input**

# <span id="page-15-0"></span>**6.1 Introduction**

# **hilens::AudioCapture Class**

This section describes how to use an audio collector to read data from a local audio file. The related header file has been integrated into hilens.h.

#include <hilens.h>

#### **Constructor and Destructor**

~AudioCapture() virtual hilens::AudioCapture::~AudioCapture()

# **6.2 Constructing Audio Collectors**

## **Local Audio File**

Construct an audio collector. If the audio collector fails to be created, you can view skill logs or output to locate the fault. The local microphone uses the default parameters to collect data. The sampling rate is 44100, bit width is 16 bits, dualchannel collection is used, and the number of sampling points in each frame is 1024.

● **API calling**

1.0.8 or later

static std::shared\_ptr<AudioCapture> hilens::AudioCapture::Create(const std::string filePath)

1.1.0 or later

static std::shared\_ptr<AudioCapture> Create(const struct AudioProperties& property)

**Parameter description** 

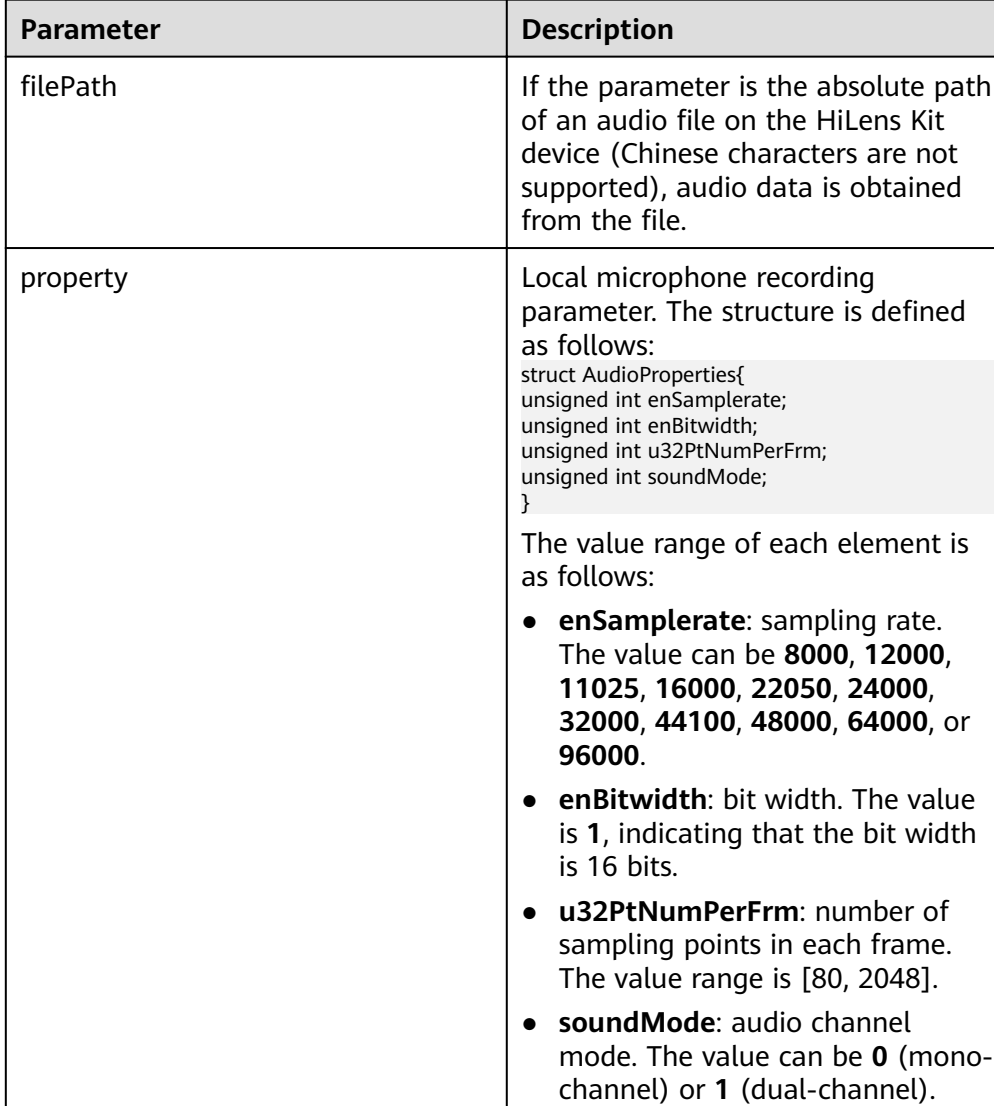

#### **Table 6-1** Parameters

#### $\Box$  Note

- The values of **u32PtNumPerFrm** and **enSamplerate** determine the frequency of hardware interrupts. If the frequency is too high, the system performance is affected and other services are affected. It is recommended that the values of **u32PtNumPerFrm** and **enSamplerate** meet the following formula: **(u32PtNumPerFrm x 1,000)/enSamplerate >= 10**. For example, when **enSamplerate** is **16000**, it is recommended that **u32PtNumPerFrm** be greater than or equal to **160**.
- There is only one local microphone. Different recording parameters cannot be set for multiple processes. The parameters set earlier take effect. If the parameter settings are different, the setting fails.
- This API and the API in **[Playing an Audio File](#page-31-0)** cannot be called at the same time.
- **Return Value**

If the operation is successful, an audio collector instance is returned. If the operation fails, nullptr is returned.

# <span id="page-17-0"></span>**6.3 Reading Audio Data**

This section describes how to read one or more frames of audio. Only 1.0.8 and later firmware versions are supported.

- **API calling**
	- virtual int hilens::AudioCapture::Read(AudioFrame &frames, int n=1)

#### ● **Parameter description**

The **AudioFrame** structure is defined as follows. For details about the parameters, see **Table 6-2**.

typedef struct AudioFrame\_s{ std::shared\_ptr<void> data; unsigned int size; }AudioFrame;

#### **Table 6-2** Parameters

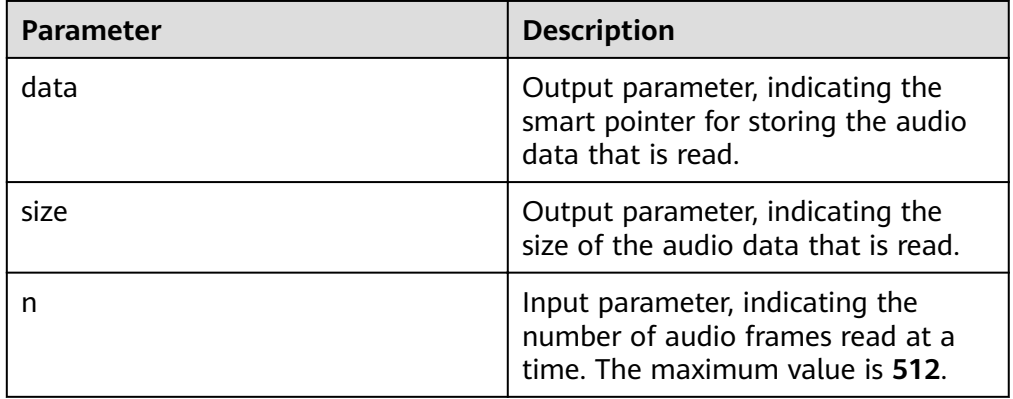

#### ● **Return Value**

If the operation is successful, **0** is returned. If the operation fails, **-1** is returned. You can view the log to locate the fault.

# **7 Pre-processing**

# <span id="page-18-0"></span>**7.1 Introduction**

## **HiLens::Preprocessor Class**

Hardware acceleration preprocessor

#include <media\_process.h>

#### **Destructor**

~Preprocessor() virtual hilens::Preprocessor::~Preprocessor()

# **7.2 Constructing Image Preprocessors**

This section describes how to construct and initialize a preprocessor for resize/crop operations (3559 hardware acceleration). If the operation fails, you can view the skill log or output to locate the fault.

# **API Calling**

static std::shared\_ptr<Preprocessor> hilens::Preprocessor::Create()

## **Return Value**

If the operation is successful, the pointer of a preprocessor is returned. Otherwise, nullptr is returned.

# **7.3 Changing the Image Size**

This section describes how to resize an image.

# <span id="page-19-0"></span>**API Calling**

HiLensEC hilens::Preprocessor::Resize(const cv::Mat & src, cv::Mat & dst, unsigned int w, unsigned int h, int type  $= 0$ )

# **Parameter Description**

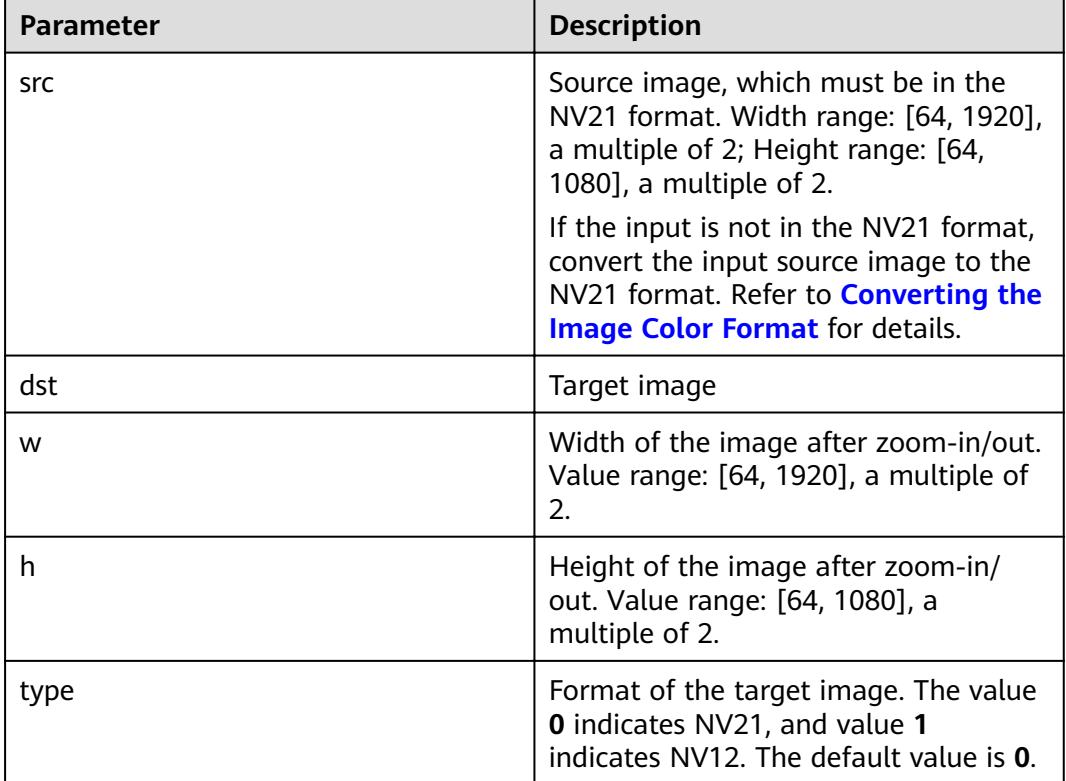

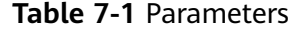

#### **Return Value**

If the return value is **0**, the operation is successful. Otherwise, the operation fails. Refer to **[Error Codes](#page-48-0)** for details about the failure response parameters.

# **7.4 Cropping Images**

This section describes how to crop an image.

# **API Calling**

HiLensEC hilens::Preprocessor::Crop(const cv::Mat & src, cv::Mat & dst, unsigned int  $x$ , unsigned int y, unsigned int w, unsigned int h, int type = 0)

# <span id="page-20-0"></span>**Parameter Description**

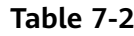

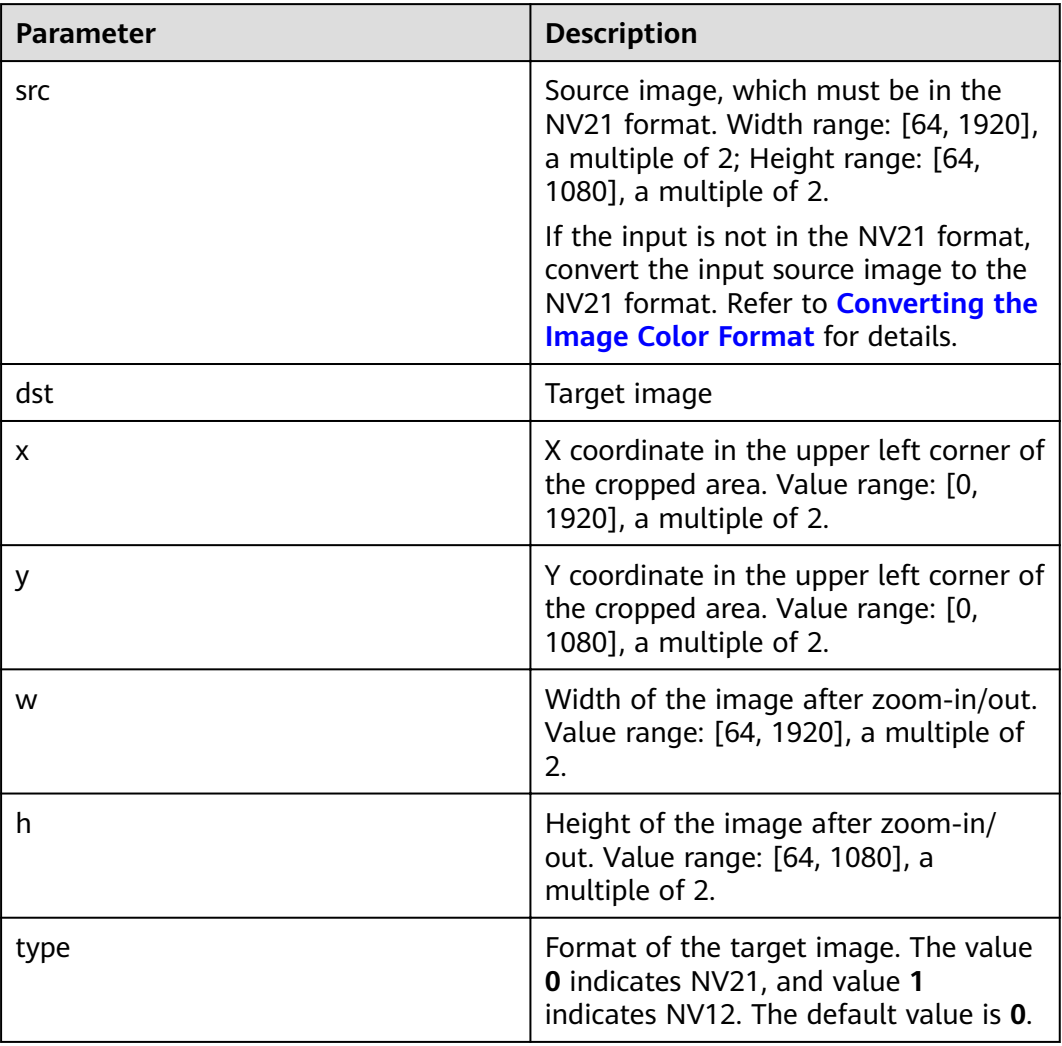

## **Return Value**

If the return value is **0**, the operation is successful. Otherwise, the operation fails. Refer to **[Error Codes](#page-48-0)** for details about the failure response parameters.

# **7.5 Converting the Image Color Format**

This section describes how to convert the color format of an image. The native OpenCV does not provide the option of converting RGB/BGR to NV12/NV21.

# **API Calling**

HiLensEC hilens::CvtColor(const cv::Mat & src, cv::Mat & dst, CvtCode code)

# **Parameter Description**

#### **Table 7-3** Parameters

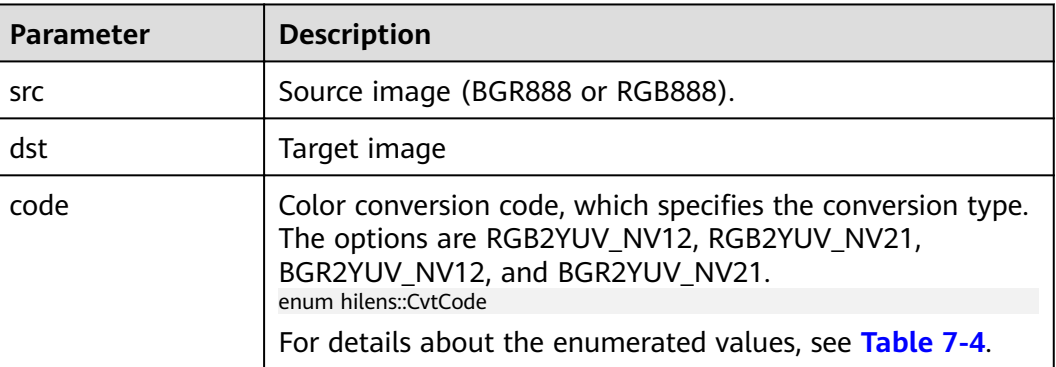

#### **Table 7-4** Color conversion code

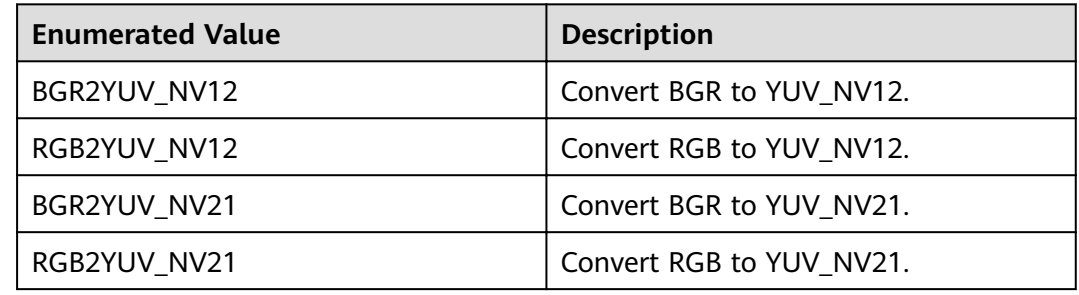

### **Return Value**

If the return value is **0**, the operation is successful. Otherwise, the operation fails. Refer to **[Error Codes](#page-48-0)** for details about the failure response parameters.

# **8 Model Management**

# <span id="page-22-0"></span>**8.1 Introduction**

# **hilens::Model Class**

The model manager is used to load the model and perform inference.

#include <model.h>

### **Destructor**

~Model() virtual hilens::Model::~Model( )

When a model is destructed, resources such as hiai::Graph are released.

# **8.2 Creating Models**

This section describes how to construct a model. HiLens Kit can use the models supported by the Ascend 310 for inference. Use this method to construct a model for subsequent inference. If the model fails to be constructed, the system displays CreateError and an error code is recorded in the log (for example, 0x1013011 indicates that the model path is incorrect). When the returned object is destructed, the corresponding model resource is released.

# **API Calling**

static std::shared\_ptr<Model> hilens::Model::Create(const std::string & filename)

## <span id="page-23-0"></span>**Parameter Description**

**Table 8-1** Parameters

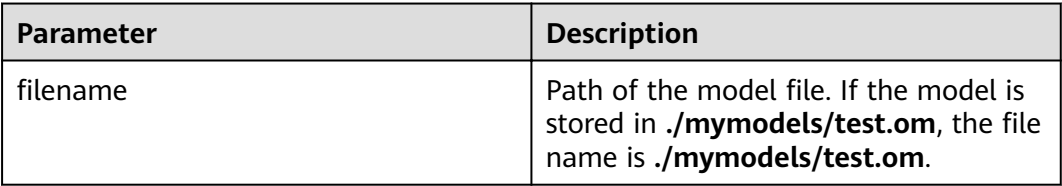

## **Return Value**

If the operation is successful, the pointer of the model manager instance is returned. If the operation fails, nullptr is returned.

# **8.3 Model Inference**

This section describes how to input data to a model for inference. After the inference is complete, the inference result is returned.

### **API Calling**

virtual HiLensEC hilens::Model::Infer(const InferDataVec & inputs, InferDataVec & outputs)

#### **Parameter Description**

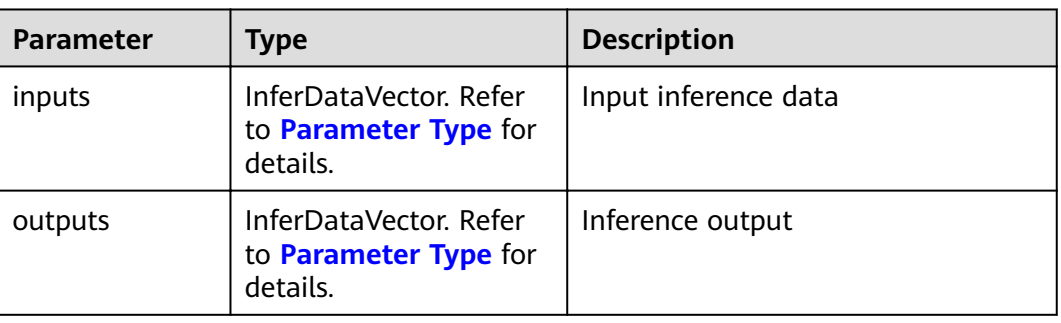

#### **Table 8-2** Parameters

#### **Parameter Type**

● InferDataVec

Model inference input and output typedef std::vector<InferData> hilens::InferDataVec

● InferData struct InferData { unsigned int size; // Output size std::shared\_ptr<unsigned char> data; // Data pointer  $/$ \*\*

```
* @brief: Construct an empty model for inference.
    */
   InferData() : size(0), data(nullptr) {}
   /**
* @brief: Construct the InferData from a cv::Mat.
* @param img Input images.
    */
   InferData(const cv::Mat &img);
   /**
* @brief: Construct an InferData from a group of pointer data.
* @param data: The data pointer. This constructor copies the data.
* @param size: Data size (byte)
    */
   InferData(const unsigned char *data, unsigned int size);
};
```
If the return value is **0**, the operation is successful. Otherwise, the operation fails. Refer to **[Error Codes](#page-48-0)** for details about the failure response parameters.

If the actual inference input is different from the model input, the inference will fail. In this case, the return value of inference will be an int error code, and error information will be recorded in logs. You can locate the error based on the error information.

# **9 Output**

# <span id="page-25-0"></span>**9.1 Introduction**

# **hilens::Display Class**

This section describes how to use the Display class to output images to a monitor.

#include <output.h>

## **Constructor and Destructor**

~Display() virtual hilens::Display::~Display()

# **9.2 Constructing Output Monitors**

This section describes how to construct monitors to display images or output images to video streams. If the operation fails, the system displays "CreateError". You can view the skill logs or output to locate the error cause.

If the file type is H264 FILE, the generated file is only an H.264-encoded raw video stream and does not contain information such as the frame rate. In addition, the HiLens Framework does not limit the file size. Therefore, it is recommended that this function be used only for debugging.

# **API Calling**

static std::shared\_ptr hilens::Display::Create(Type type, const char \* path = NULL)

# <span id="page-26-0"></span>**Parameter Description**

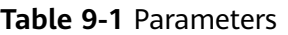

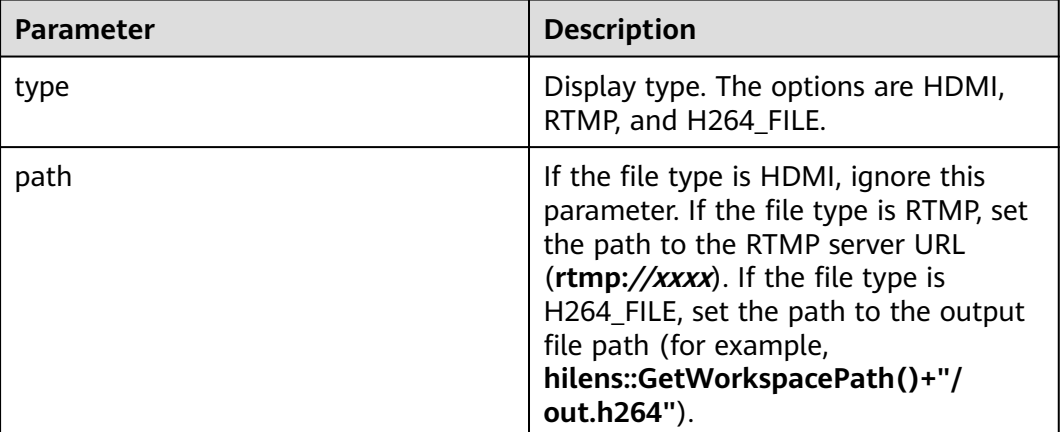

## **Return Value**

If the operation is successful, a monitor instance is returned. If the operation fails, nullptr is returned.

# **9.3 Outputting a Frame of Image**

This section describes how to output a frame of image. When the following API is called for the first time, the output module sets the video size based on the input image size. In the subsequent calling, the skill must ensure that the input image size is the same as the previous one.

# **API Calling**

virtual HiLensEC hilens::Display::Show(const cv::Mat & frame)

## **Parameter Description**

#### **Table 9-2** Parameters

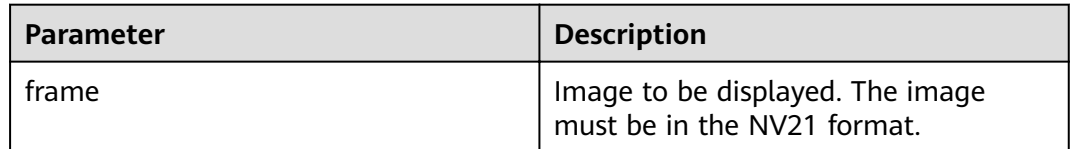

# **Return Value**

If the return value is **0**, the operation is successful. Otherwise, the operation fails. Refer to **[Error Codes](#page-48-0)** for details about the failure response parameters.

# <span id="page-27-0"></span>**9.4 Upload Files**

# **UploadFile()**

This section describes how to upload files to OBS. During the file upload, other threads are blocked (in the waiting state). They are unblocked until the files are uploaded successfully. You can configure the target OBS bucket on the HiLens console. For details, see the "Configuring the Data Storage Location" section in HiLens User Guide.

#### ● **API calling**

HiLensEC hilens::UploadFile(const std::string & key, const std::string & filepath, const std::string & mode)

#### **Parameter description**

**Table 9-3** Parameters

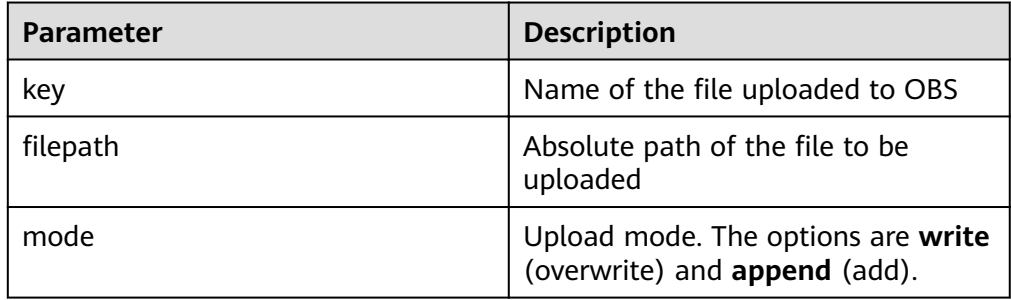

#### **Return values**

If the return value is **0**, the operation is successful. Otherwise, the operation fails. For details about the failure response parameters, see **[Error Codes](#page-48-0)**.

# **UploadFileAsync()**

The following API is used to asynchronously upload files. A response is returned immediately after a file is uploaded successfully.

● **API calling**

HiLensEC hilens::UploadFileAsync(const std::string & key, const std::string & filepath, const std::string & mode, void( $\check{\ }$ )(int) callback = NULL)

**Parameter description** 

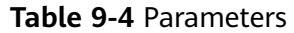

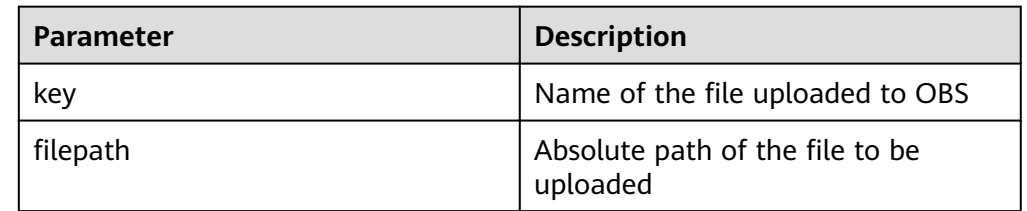

<span id="page-28-0"></span>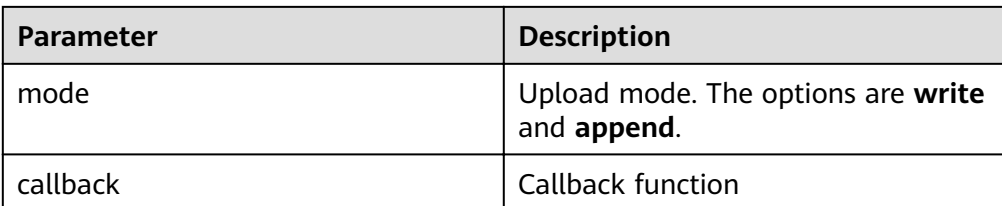

#### ● **Return values**

If the return value is **0**, the operation is successful. Otherwise, the operation fails. For details about the failure response parameters, see **[Error Codes](#page-48-0)**.

# **9.5 Uploading Buffer Data**

# UploadBuffer()

This section describes how to upload buffer data to OBS. During the buffer upload, threads are blocked. They are not blocked until the buffer data is uploaded successfully. You can configure the target OBS bucket on the HiLens console. For details, see the "Configuring the Data Storage Location" section in HiLens User Guide.

#### ● **API calling**

HiLensEC hilens::UploadBuffer(const std::string & key, const unsigned char \* buffer, const unsigned char \* buffer, size\_t bufferSize, const std::string & mode)

#### **Parameter description**

#### **Table 9-5** Parameters

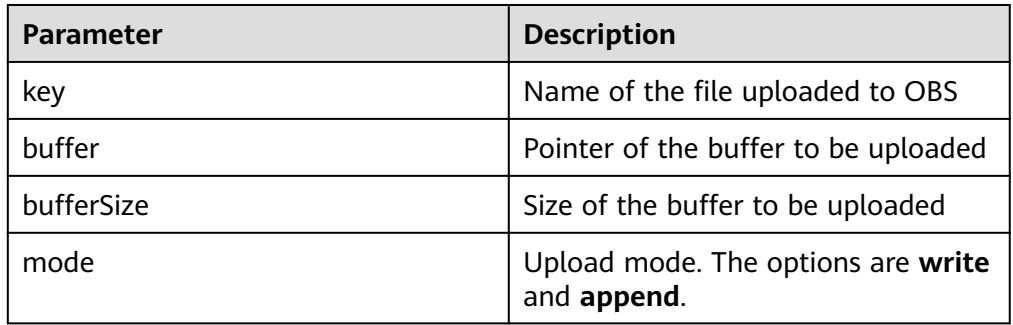

#### **Return values**

If the return value is **0**, the operation is successful. Otherwise, the operation fails. For details about the failure response parameters, see **[Error Codes](#page-48-0)**.

## UploadBufferAsync()

The following API is used to asynchronously upload the buffer data. A response is returned immediately after the buffer data is uploaded successfully.

● **API calling**

<span id="page-29-0"></span>HiLensEC hilens::UploadBufferAsync(const std::string & key, std::shared\_ptr<const\_unsigned\_char>\_buffer,\_size\_t bufferSize,\_const std::string & mode,  $void(*)$ (int) callback = NULL)

**Parameter description** 

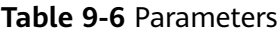

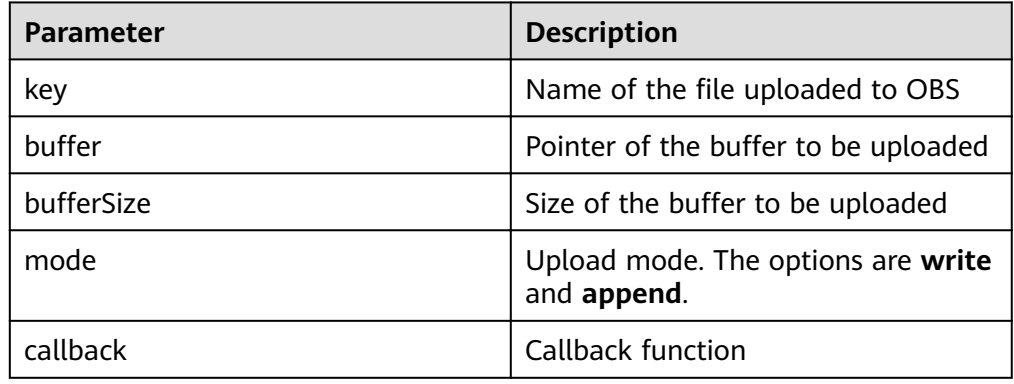

#### ● **Return values**

If the return value is **0**, the operation is successful. Otherwise, the operation fails. For details about the failure response parameters, see **[Error Codes](#page-48-0)**.

# **9.6 Sending POST Requests**

This section describes how to send POST requests synchronously. During the request sending process, the threads are blocked until the requests are sent successfully. The TLS1.2 security protocol is supported, and the timeout period is set to 20 seconds.

### **API Calling**

int hilens::POST(const std::string & url, const Json::Value & body, long & httpcode, std::string \* response = NULL, POSTHeaders \* headers = NULL)

#### **Parameter Description**

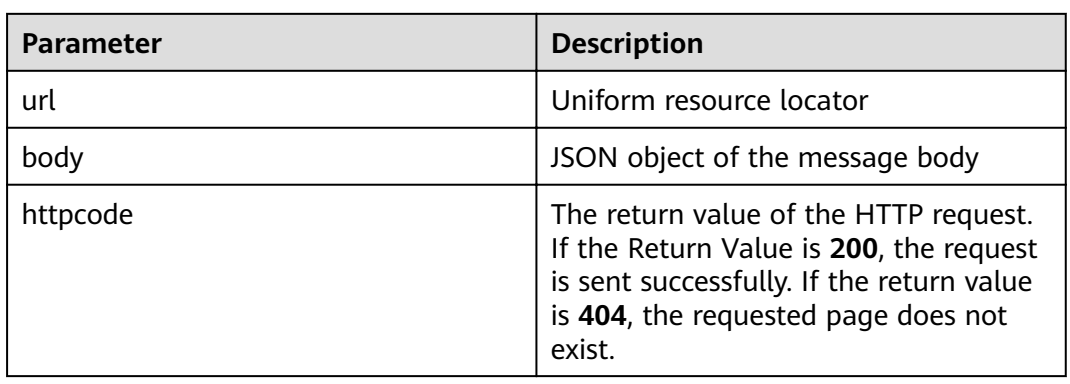

#### **Table 9-7** Parameters

<span id="page-30-0"></span>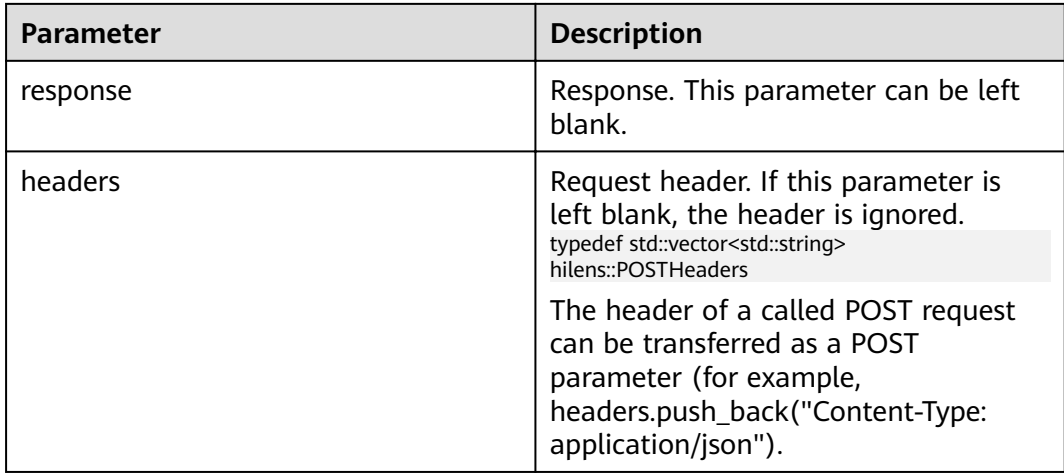

Return value of cURL. The value **0** indicates the operation is successful.

# **9.7 Sending Messages**

## **SendMessage()**

This section describes how to send messages synchronously. During the message sending process, other threads are blocked (in the waiting state). They are unblocked until the messages are sent successfully. You need to configure message subscription on the console first. For details, see the "Subscribing to Messages" section in HiLens User Guide. Only 1.0.7 to 1.2.2 versions are supported.

● **API calling**

HiLensEC hilens::UploadBuffer(const std::string & subject, const std::string & message)

**Parameter description** 

#### **Table 9-8** Parameters

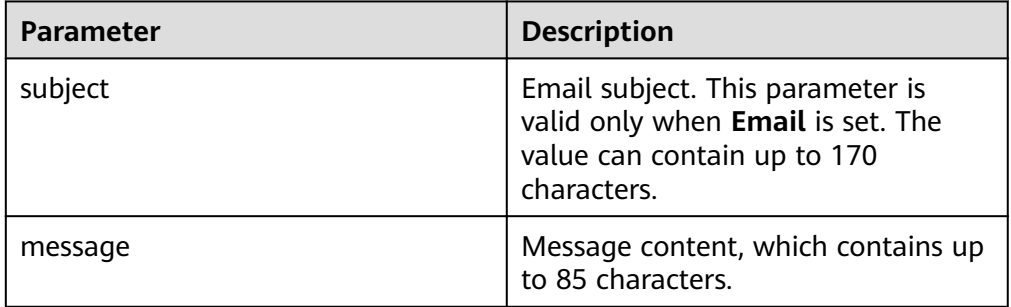

#### ● **Return values**

If the return value is **0**, the operation is successful. Otherwise, the operation fails. For details about the failure response parameters, see **[Error Codes](#page-48-0)**.

# <span id="page-31-0"></span>**SendMessageAsync()**

This section describes how to send messages asynchronously. You need to configure message subscription on the console first. For details, see the "Subscribing to Messages" section in Hilens User Guide. Only 1.0.7 to 1.2.2 versions are supported.

● **API calling**

HiLensEC hilens::UploadBuffer(const std::string & subject, const std::string & message, void (\*callback)(int) = NULL)

**Parameter description** 

**Table 9-9** Parameters

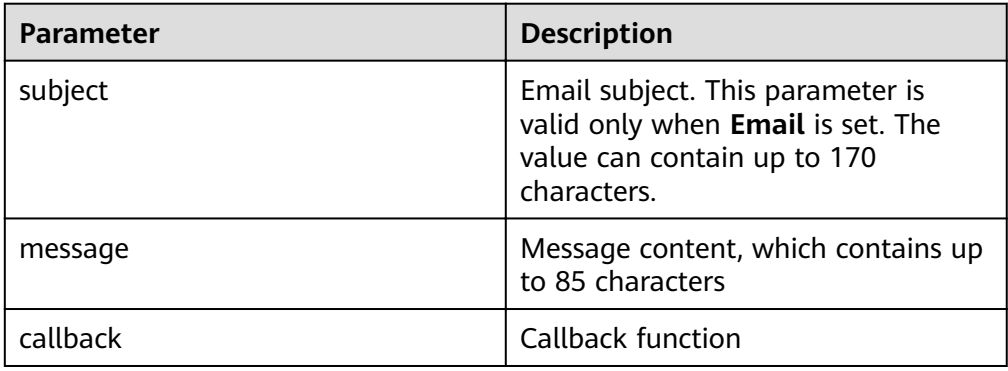

#### ● **Return values**

If the return value is **0**, the operation is successful. Otherwise, the operation fails. For details about the failure response parameters, see **[Error Codes](#page-48-0)**.

# **9.8 Playing an Audio File**

This section describes how to play a local audio file in AAC format. Connect a headset or sound box to the audio output port of the HiLens Kit device. You can hear the sound calling this API.

**API calling** 

HiLensEC PlayAacFile(const std::string filePath, int vol)

**Parameter description** 

#### **Table 9-10** Parameters

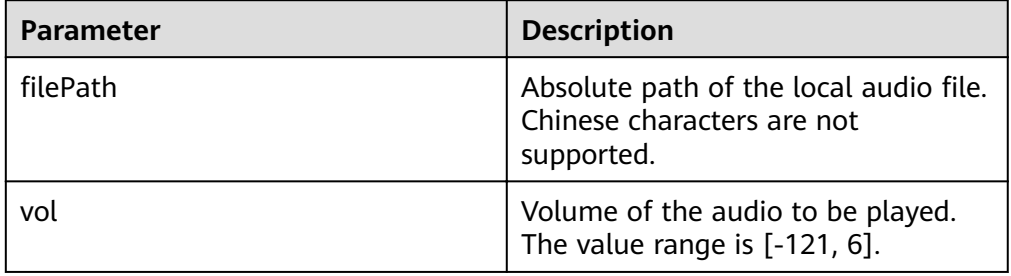

#### $\Box$  Note

This API and the API in **[Constructing Audio Collectors](#page-15-0)** cannot be called at the same time.

## ● **Return Value**

If the return value is **0**, the operation is successful. Otherwise, the operation fails. Refer to **[Error Codes](#page-48-0)** for details about the failure response parameters.

# <span id="page-33-0"></span>**10 Resource Management**

# **10.1 Obtaining Model Paths**

This section describes how to return the path of a skill model directory.

If the skill code package is separated from the model, the model will be downloaded to a specified directory. The following API is used to obtain the path. If the HiLens Framework does not obtain the directory where the model is located, the current path is returned.

## **API Calling**

std::string hilens::GetModelDirPath()

#### **Return Value**

A character string is returned, indicating the path of the skill model directory (with a slash (/) at the end). If the path of the skill model directory fails to be obtained, a null character string is returned.

# **10.2 Obtaining the Directories of the Skill Workspaces**

This section describes how to return the path of a skill workspace directory.

Due to problems such as certificate verification, writing operations are not allowed in the skill installation directory. Therefore, you need to specify the writable workspace of each skill.

## **API Calling**

std::string hilens::GetWorkspacePath()

## **Return Value**

If the operation is successful, the path of a skill workspace (with a slash (/) at the end) is returned. Otherwise, a null character string is returned.

# <span id="page-34-0"></span>**10.3 Obtaining Skill Configurations**

This section describes how to obtain the skill configurations, which are the JSON objects (jsoncpp) parsed from the content in the skill configuration files. Note that GetSkillConfig() reads the configuration file and parses it into a JSON object each time. Therefore, if you need to read multiple configuration items, save the return values as variables and do not frequently invoke GetSkillConfig().

# **API Calling**

Json::Value hilens::GetSkillConfig()

## **Return Value**

The JSON object of the skill configurations is returned. If the parsing fails, an empty **JSON::Value** is returned. You can use **.empty()** to check whether the **JSON::Value** is empty.

# **10.4 Downloading Files**

This section describes how to download files from OBS.

## **API Calling**

HiLensEC hilens::DownloadFileFromOBS(const std::string & url, const std::string & downloadTo)

## **Parameter Description**

**Table 10-1** Parameters

| <b>Parameter</b> | <b>Description</b>                                                                                                    |
|------------------|----------------------------------------------------------------------------------------------------|
| url              | The URL of the OBS resource you want<br>to download. For details on how to<br>obtain the URL, see <b>Accessing an</b><br><b>Object Using Its URL.</b> |
| download to      | The directory where you want to<br>download the file to                                                                                               |

## **Return Values**

If the return value is **0**, the operation is successful. Otherwise, the operation fails. For details about the failure response parameters, see **[Error Codes](#page-48-0)**.

# <span id="page-35-0"></span>**10.5 Calculating the MD5 Values of Files**

This section describes how to calculate the MD5 values of files.

### **API Calling**

std::string hilens::MD5ofFile(const std::string & filepath)

#### **Parameter Description**

#### **Table 10-2** Parameters

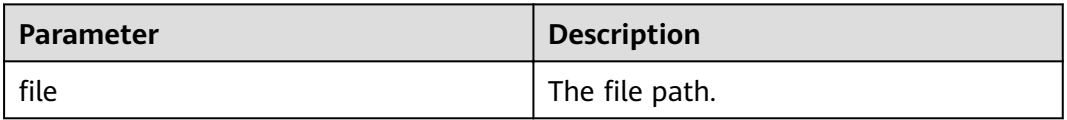

#### **Return Value**

MD5 value of a file. The value is a character string. If the file fails to be read, a null character string is returned.

# **10.6 Example - Resource Management**

The following is an example of resource management:

```
#include <cstdio>
#include <hilens.h>
#include <string>
using namespace hilens;
using namespace cv;
void ResourceManage() {
  // Obtain the skill workspace path (with a slash (/) at the end).
 auto skill_path = hilens::GetWorkspacePath();
  // Obtain the skill model path (with a slash (/) at the end).
  auto model_path = hilens::GetModelDirPath();
 // Obtain the skill configuration. If no information is obtained, None is returned.
 auto skill config = hilens::GetSkillConfig();
 // Assume that face_dataset is a skill configuration item and its value is the directory of face_dataset.zip
in OBS.
 // Configure the skill by referring to User Guide.
 auto face_dataset_url = skill_config["face_dataset"]["value"].asString();
 // Download the file from OBS to the skill workspace directory, and check whether the file is successfully
downloaded based on the return value.
 auto ref =hilens::DownloadFileFromOBS(face_dataset_url, hilens::GetWorkspacePath());
  if (ret != hilens::OK) {
   hilens::Error("Failed to download from obs");
  }
 // Create a folder in the skill workspace directory and decompress the downloaded file.
  std::string cmd = "mkdir " + hilens::GetWorkspacePath() + "face_dataset";
 auto result = system(cmd.c_str());
```

```
if (result != 0) {
  hilens::Error("Failed to mkdir");
  }
  cmd = "unzip " + hilens::GetWorkspacePath() + "face_dataset.zip -d " +
      hilens::GetWorkspacePath() + "face_dataset/";
  result = system(cmd.c_str());
 if (result != 0) {
 hilens::Error("Failed to unzip");
 }
}
int main() {
 auto ret = hilens::Init("hello");
 if (ret != hilens::OK) {
   hilens::Error("Failed to init");
   return -1;
  }
  ResourceManage();
  hilens::Terminate();
  return 0;
}
```
# <span id="page-37-0"></span>**11 Hard Example Upload**

# **11.1 Introduction to Hard Example Upload**

The 1.1.2 version supports hard example mining algorithms for edge AI. If you want to use the hard example upload API, upgrade the firmware version to 1.1.2. For details about how to upgrade the firmware, see **[Upgrading](https://support.huaweicloud.com/intl/en-us/usermanual-hilens/hilens_02_0015.html) [HiLens\\_Device\\_Agent Firmware](https://support.huaweicloud.com/intl/en-us/usermanual-hilens/hilens_02_0015.html)**.

The following hard example mining algorithms are supported:

#### **Image classification**

CrossEntropyFilter(threshold\_cross\_entropy)

Principle: Determine whether the entropy is less than the cross entropy of the inference result. If the entropy is less than the cross entropy, the sample is a hard example.

Input: **prediction classes list**, for example, **[class1-score, class2-score, class2-score,....]**, where **class-score** indicates the class score ranging from 0 to 1.

Output: **True** or **False**. **True** indicates that the image is a hard example, and **False** indicates the image is not a hard example.

#### **Object detection**

IBT (image-box-thresholds)

Principle: **box threshold** calculates the hard example coefficient (the confidence score less than the threshold to the total number of output inference boxes). **img\_threshold** determines whether an image is a hard example.

Input: **prediction boxes list**, for example, **[bbox1, bbox2, bbox3,....]**, where **bbox = [xmin, ymin, xmax, ymax, score, label]**, **x**, and **y** indicate the coordinates of the bounding box, **score** indicates the confidence score ranging from 0 to 1, and **label** indicates the class label.

Output: **True** or **False**. **True** indicates that the image is a hard example, and **False** indicates the image is not a hard example.

CSF(confidence score filter)

Principle: **box\_threshold\_low** and **box\_threshold\_up** determine whether an image is a hard example. As long as the confidence score of an output box is <span id="page-38-0"></span>within the range specified by **[box\_threshold\_low, box\_threshold\_up]**, the image is a hard example.

Input: **prediction boxes list**, for example, **[bbox1, bbox2, bbox3,....]**, where **bbox = [xmin, ymin, xmax, ymax, score, label]**, **x**, and **y** indicate the coordinates of the bounding box, **score** indicates the confidence score ranging from 0 to 1, and **label** indicates the class label.

Output: **True** or **False**. **True** indicates that the image is a hard example, and **False** indicates the image is not a hard example.

# **11.2 Constructing a HardSample Instance**

# **API Calling**

HardSampleInferface &hilens::GetHardSampleInstance()

# **Return Value**

**HardSampleInferface** object

# **11.3 Initializing**

This section describes how to initialize the **HardSampleInferface** object.

## **API Calling**

virtual bool hilens::HardSampleInferface::Init(const float thresholdOne, const float thresholdTwo, const DetectionFilterType filterType)

#### **Table 11-1** Parameters

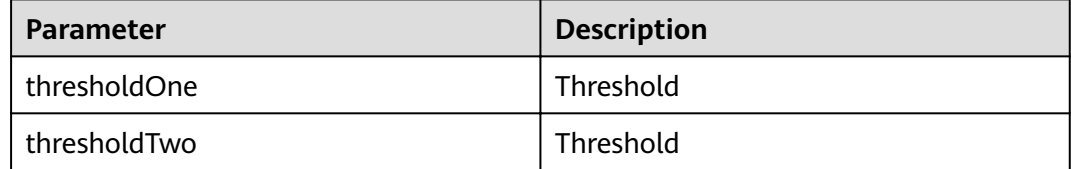

<span id="page-39-0"></span>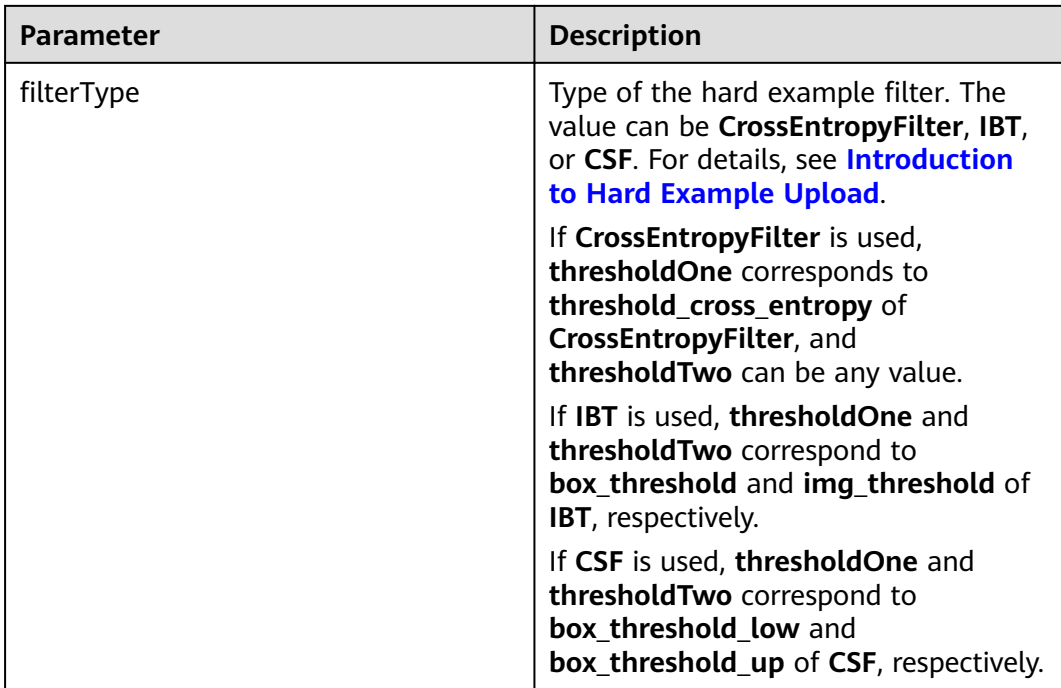

A bool value is returned, indicating whether the initialization is successful or fails.

# **11.4 Determining a Hard Example Image**

This section describes how to determine whether an input image is a hard example.

# **API Calling**

virtual bool Filter(const float inferResult[], const int size);

virtual bool Filter(const std::vector<Bbox> &bboxList, DetectionFilterType type);

**Table 11-2** Parameter description 1

| <b>Parameter</b> | <b>Description</b>                                                                                               |
|------------------|----------------------------------------------------------------------------------------------------|
| inferResult[]    | Float array, which contains the<br>confidence score of each class<br>obtained by the classification<br>algorithm |
| size             | Input size                                                                                                    |

| <b>Parameter</b> | <b>Description</b>                                                                                                    |
|------------------|----------------------------------------------------------------------------------------------------|
| bboxList         | std::vector <bbox>. The Bbox structure<br/>is defined as follows:<br/>structBbox<br/>ſ<br/>float xmin:<br/>float ymin;<br/>float xmax;<br/>float ymax;<br/>float score:<br/>int label;<br/>Bbox(floatbboxXmin, floatbboxYmin,<br/>floatbboxXmax, floatbboxYmax,<br/>floatbboxScore,<br/>intbboxLabel):<br/>xmin(bboxXmin), ymin(bboxYmin),<br/>xmax(bboxXmax), ymax(bboxYmax),<br/>score(bboxScore), label(bboxLabel){}<br/>ŀ.</bbox> |
|                  | <b>Table 11-4 describes related</b><br>parameters.                                                                                                    |
| type             | Type of the hard example filter. The<br>value can be CrossEntropyFilter, IBT,<br>or CSF. For details, see Introduction<br>to Hard Example Upload.                                                                                                    |

<span id="page-40-0"></span>**Table 11-3** Parameter description 2

**Table 11-4** Parameters in the Bbox structure

| <b>Value</b> | <b>Description</b>            |
|--------------|-------------------------------|
| xmin         | Coordinates of a bounding box |
| ymin         | Coordinates of a bounding box |
| xmax         | Coordinates of a bounding box |
| ymax         | Coordinates of a bounding box |
| score        | Score of a bounding box       |
| label        | Class of a bounding box       |

A bool value is returned, indicating whether the image is a hard example.

# **11.5 Obtaining Hard Example Configurations**

# **API Calling**

Json::Value GetHardSampleConfig()

**Json::Value** object, which can be used to parse the value of each configuration item

# <span id="page-41-0"></span>**11.6 Updating Hard Example Configurations**

This section describes how to update hard example configurations in the hard example configuration file and update the hard example upload status on the cloud based on the input.

# **API Calling**

HiLensEC SetHardSampleConfig(const std::string &confStr)

#### **Table 11-5** Parameters

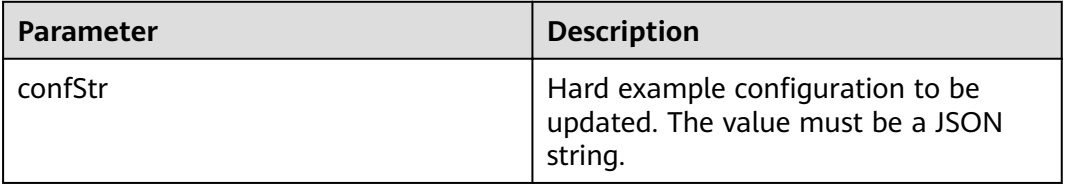

### **Return Value**

HiLensEC error code. If the operation is successful, **0** is returned. Otherwise, the operation fails.

# **12 Log**

# <span id="page-42-0"></span>**12.1 Setting the Log Levels**

This section describes how to set the log levels.

# **API Calling**

void hilens::SetLogLevel(LogLevel level)

## **Parameter Description**

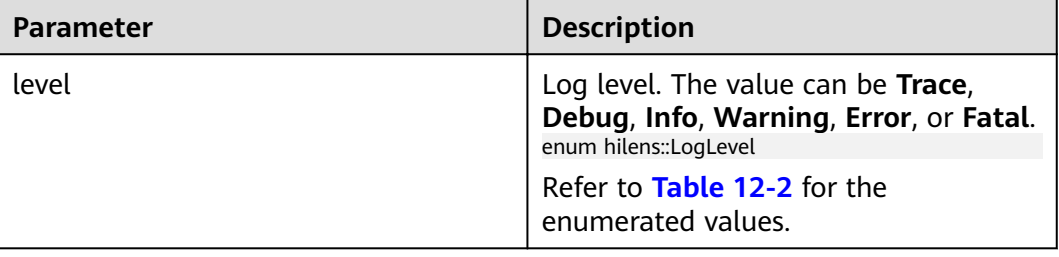

## **Table 12-1** Parameters

#### **Table 12-2** Enumerated Value

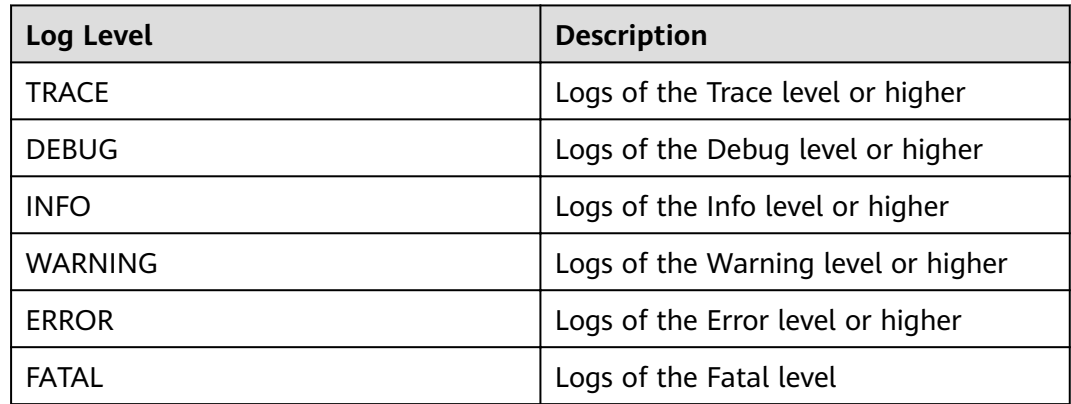

None

# <span id="page-43-0"></span>**12.2 Trace Logs**

This section describes logs of the Trace level. The log usage is similar to that of printf.

# **API Calling**

void hilens::Trace(const char \* fmt, ... )

# **Parameter Description**

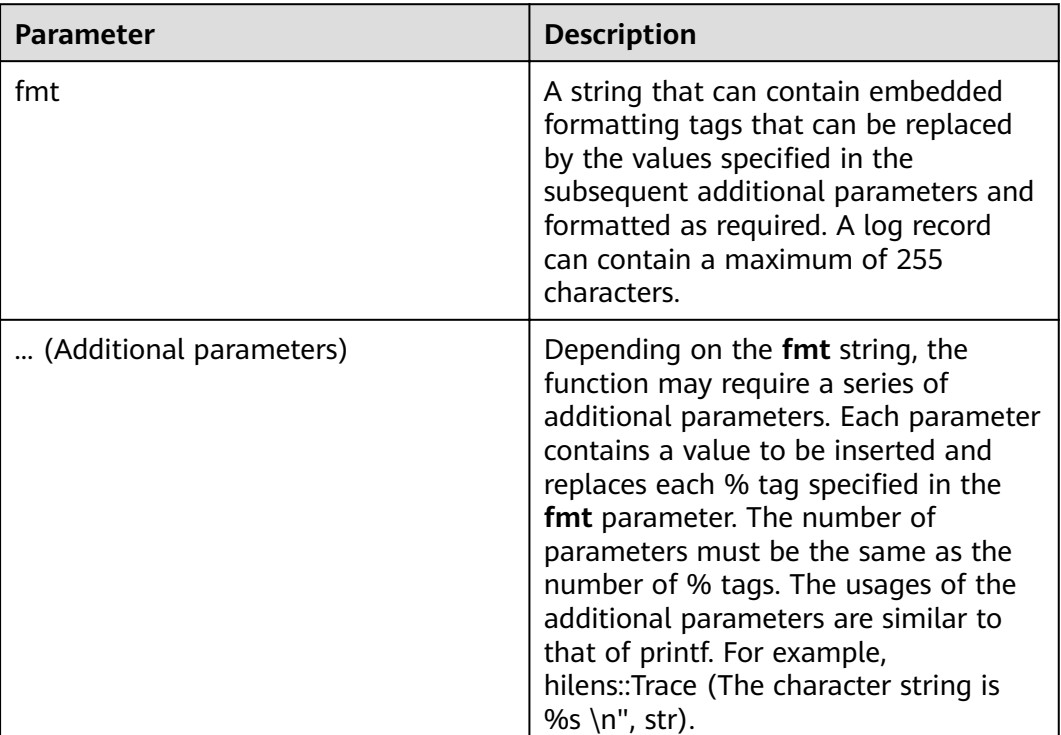

#### **Table 12-3** Parameters

# **Return Value**

None

# **12.3 Debug Logs**

This section describes the logs of the Debug level. The log usage is similar to that of printf.

# <span id="page-44-0"></span>**API Calling**

void hilens::Debug(const char \* fmt, ... )

# **Parameter Description**

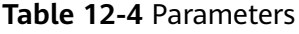

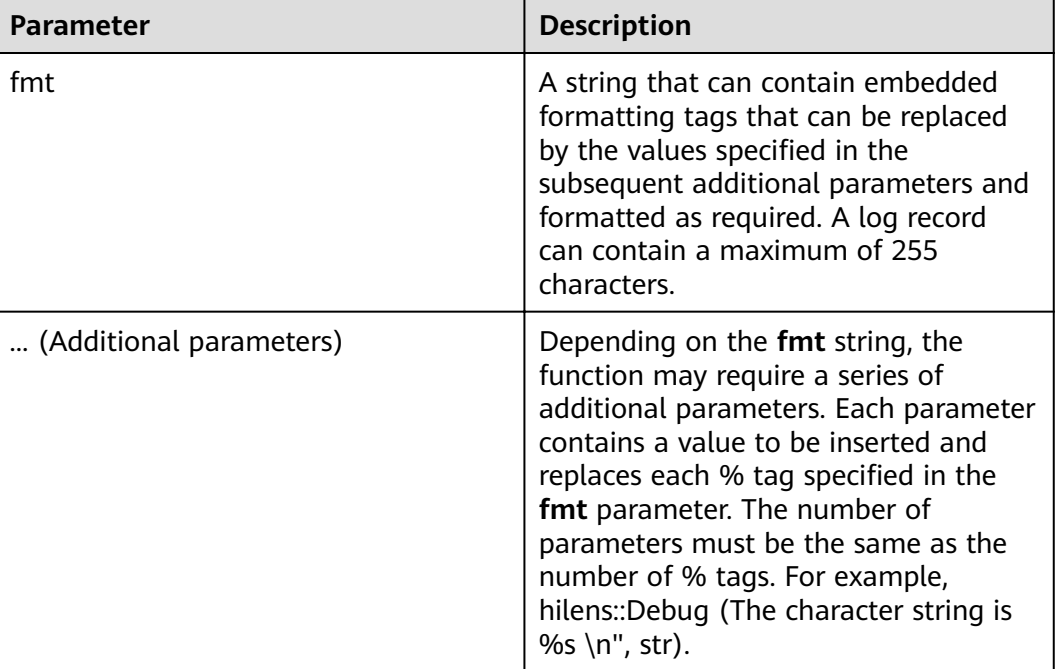

# **Return Value**

None

# **12.4 Info Logs**

This section describes the logs of the Info level. The log usage is similar to that of printf.

# **API Calling**

void hilens::Info(const char \* fmt, ... )

# <span id="page-45-0"></span>**Parameter Description**

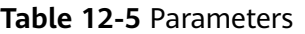

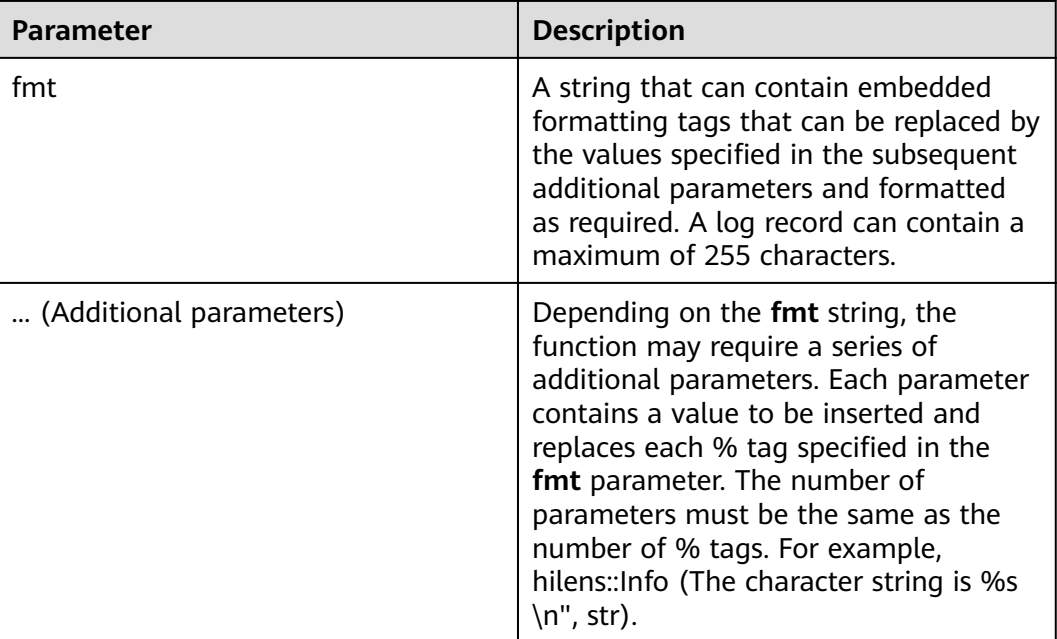

## **Return Value**

None

# **12.5 Warning Logs**

This section describes the logs of the Warning level. The log usage is similar to that of printf.

# **API Calling**

void hilens::Warning(const char \* fmt, ... )

# **Parameter Description**

#### **Table 12-6** Parameters

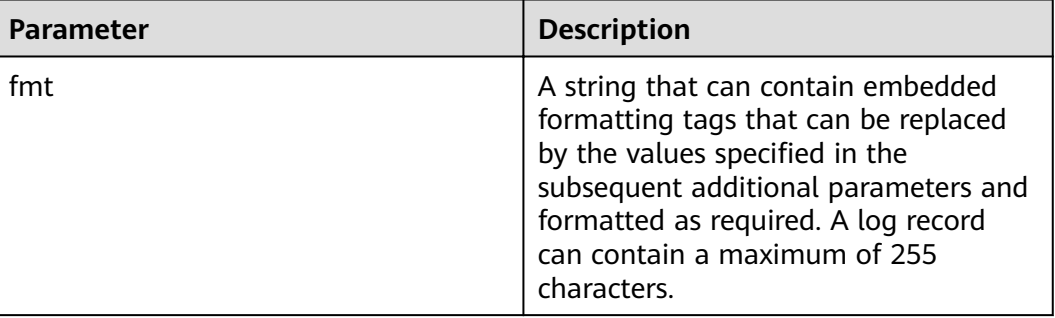

<span id="page-46-0"></span>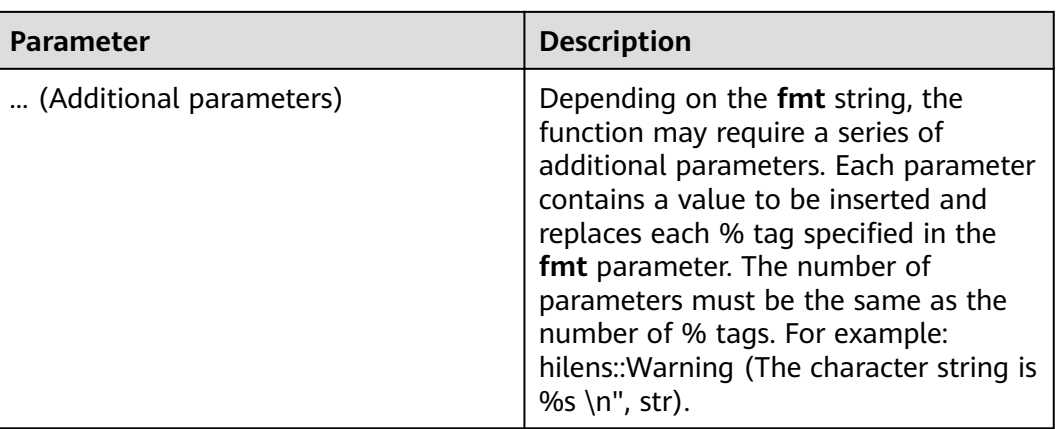

None

# **12.6 Error Logs**

This section describes the logs of the Error level. The log usage is similar to that of printf.

# **API Calling**

void hilens::Error(const char \* fmt, ... )

## **Parameter Description**

#### **Table 12-7** Parameters

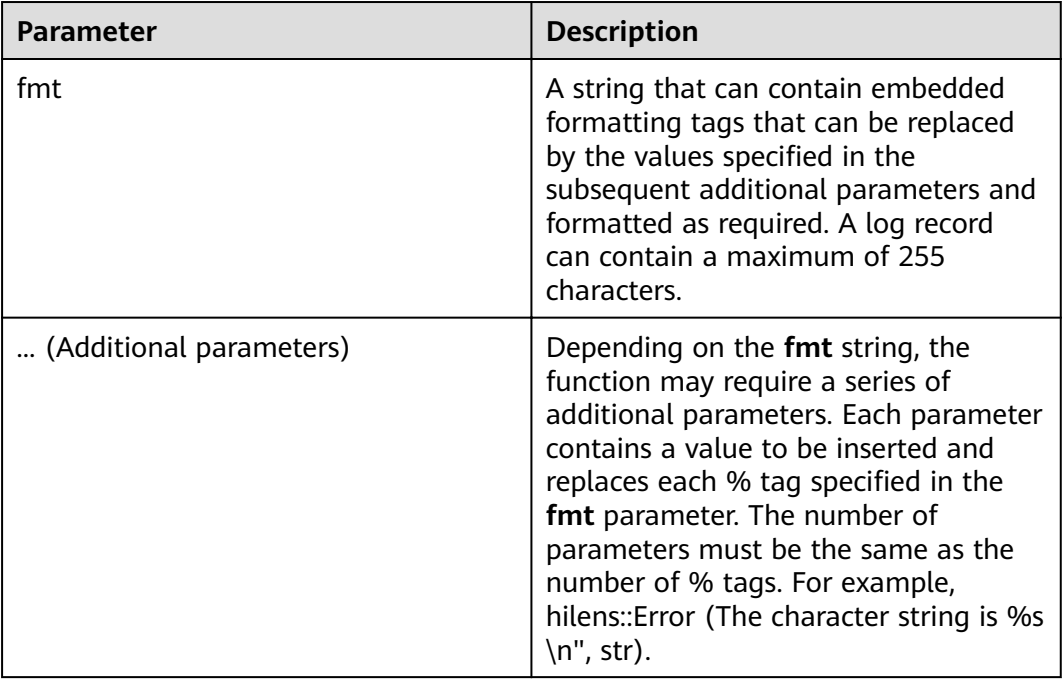

None

# <span id="page-47-0"></span>**12.7 Fatal Logs**

This section describes the logs of the Fatal level. The log usage is similar to that of printf.

# **API Calling**

void hilens::Fatal(const char \* fmt, ... )

# **Parameter Description**

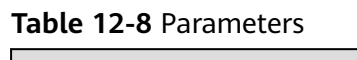

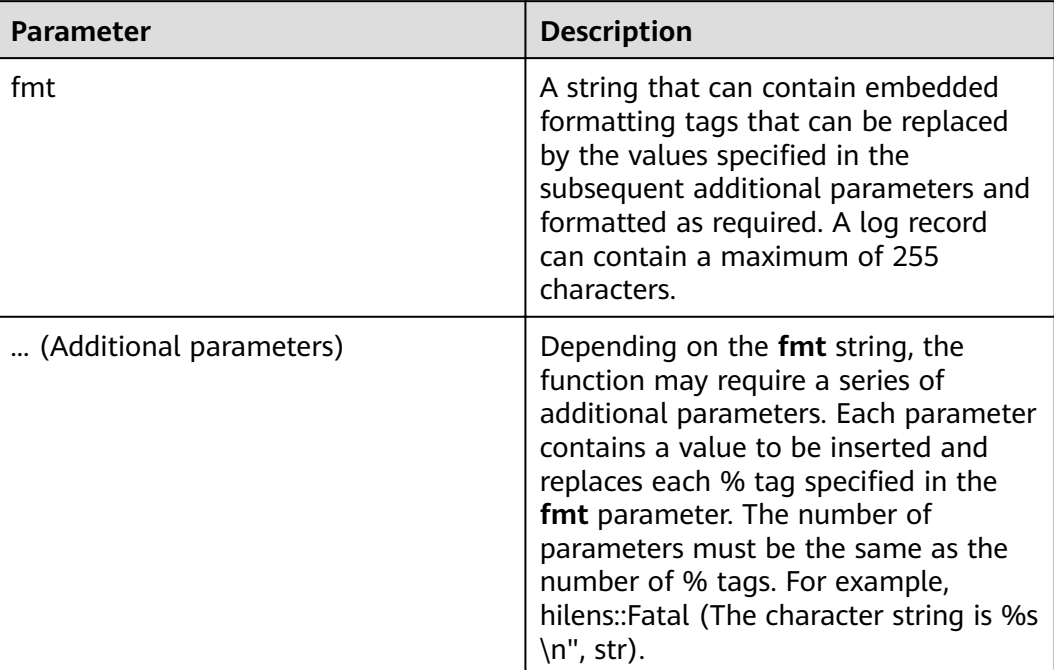

## **Return Value**

None

# **13 Error Codes**

<span id="page-48-0"></span>The error codes returned by the HiLens Framework are of the HiLens EC type. **Table 13-1** describes the error codes (HiLens EC enumerated values).

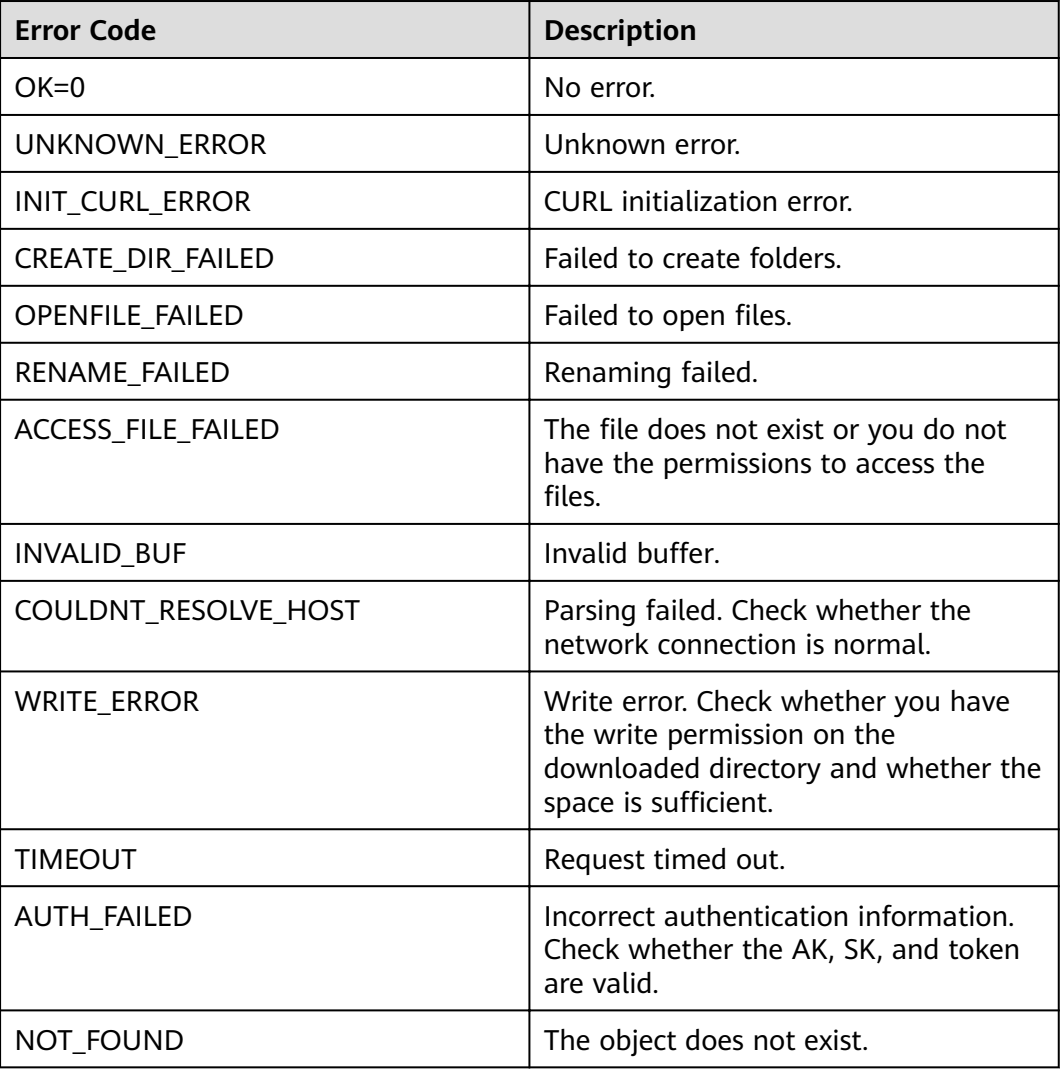

#### **Table 13-1** Error codes

![](_page_49_Picture_148.jpeg)